## **Министерство образования и науки Российской Федерации**

федеральное государственное автономное образовательное учреждение

высшего образования

## **«НАЦИОНАЛЬНЫЙ ИССЛЕДОВАТЕЛЬСКИЙ ТОМСКИЙ ПОЛИТЕХНИЧЕСКИЙ УНИВЕРСИТЕТ»**

Институт ИСГТ

Направление подготовки 27.03.04 Управление в технических системах Кафедра Автоматики и Компьютерных Систем

## **БАКАЛАВРСКАЯ РАБОТА**

**Тема работы**

## **Разработка системы автоматического регулирования полива комнатных растений**  УДК 681.52: 631.674: 635

Студент

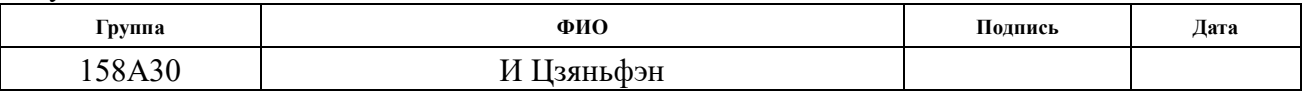

#### **Руководитель**

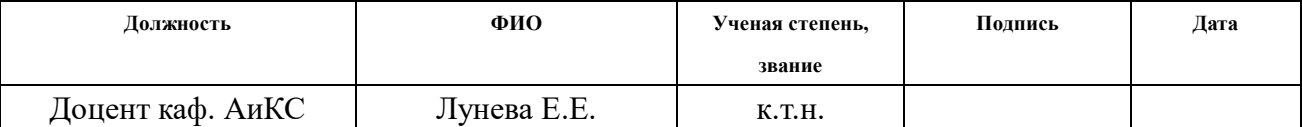

## **КОНСУЛЬТАНТЫ:**

#### По разделу «Финансовый менеджмент, ресурсоэффективность и ресурсосбережение»

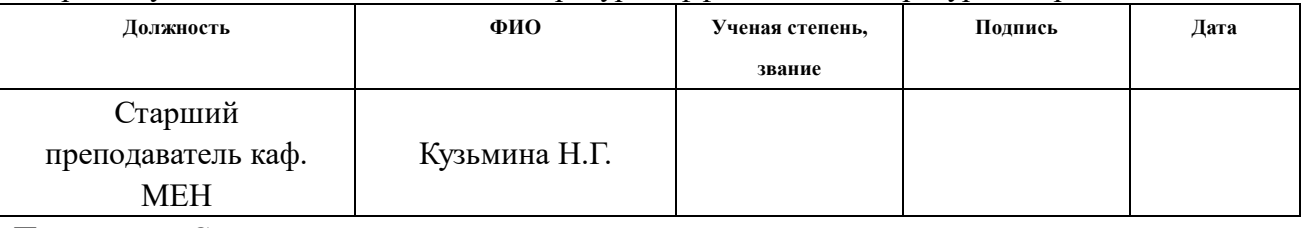

По разделу «Социальная ответственность»

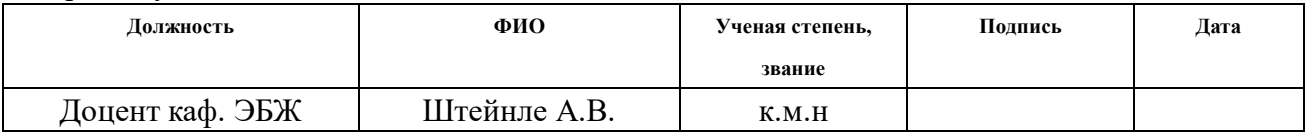

## **ДОПУСТИТЬ К ЗАЩИТЕ:**

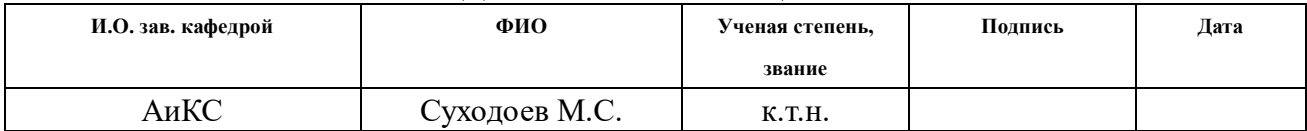

## **ПЛАНИРУЕМЫЕ РЕЗУЛЬТАТЫ ОБУЧЕНИЯ**

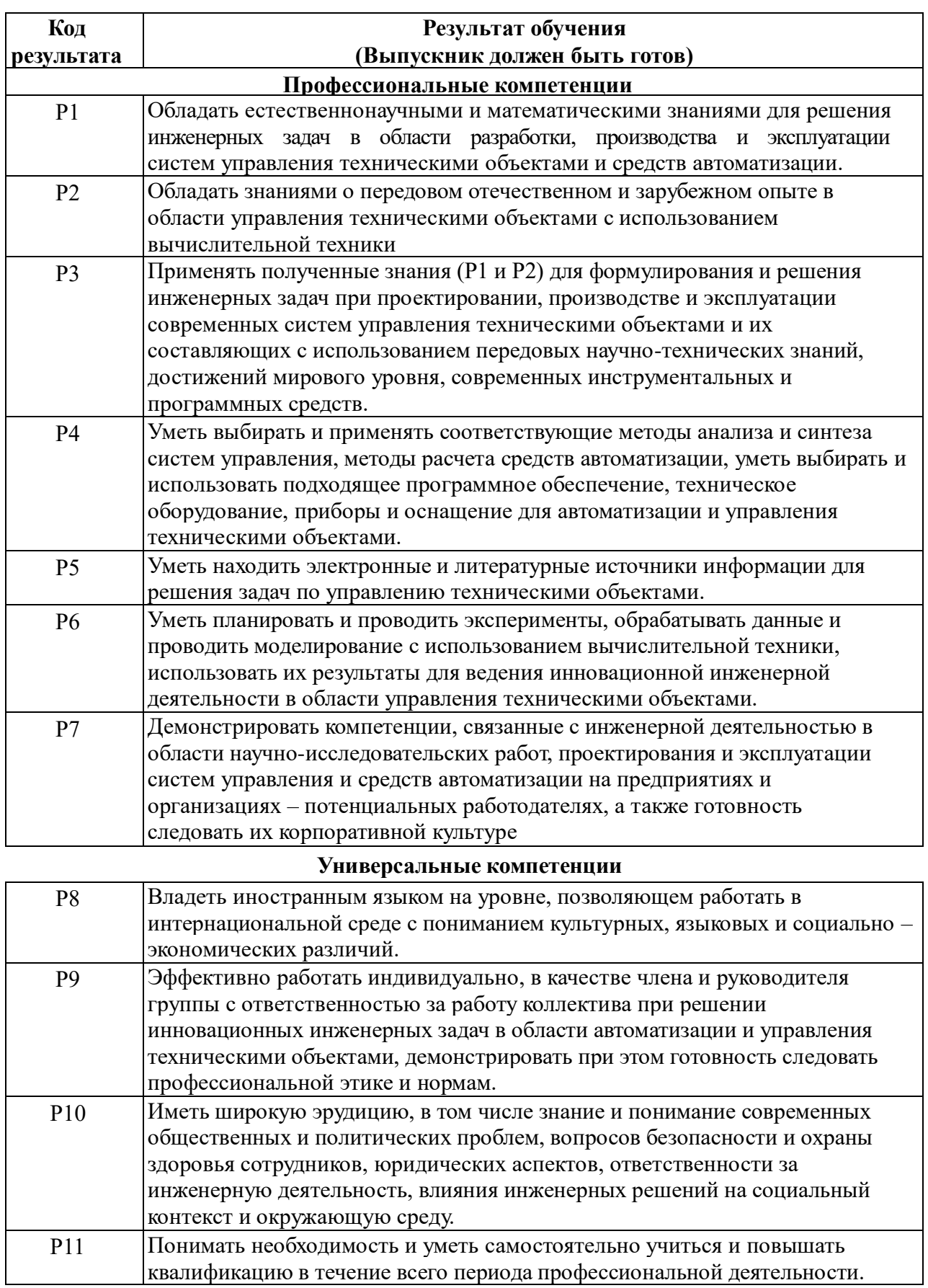

## **МИНИСТЕРСТВО ОБРАЗОВАНИЯ И НАУКИ РОССИЙСКОЙ ФЕДЕРАЦИИ**

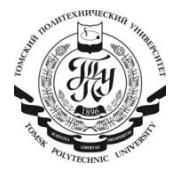

федеральное государственное автономное образовательное учреждение высшего образования

## **«НАЦИОНАЛЬНЫЙ ИССЛЕДОВАТЕЛЬСКИЙ ТОМСКИЙ ПОЛИТЕХНИЧЕСКИЙ УНИВЕРСИТЕТ»**

 $\_$  , and the state of the state of the state of the state of the state of the state of the state of the state of the state of the state of the state of the state of the state of the state of the state of the state of the

Институт ИСГТ Направление подготовки 27.03.04 Управление в технических системах Кафедра Автоматики и Компьютерных Систем

УТВЕРЖДАЮ:

Зав. кафедрой

Суходоев М.С. (Подпись) (Дата) (Ф.И.О.)

#### **ЗАДАНИЕ**

#### **на выполнение выпускной квалификационной работы**

В форме:

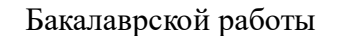

(бакалаврской работы, дипломного проекта/работы, магистерской диссертации)

Студенту:

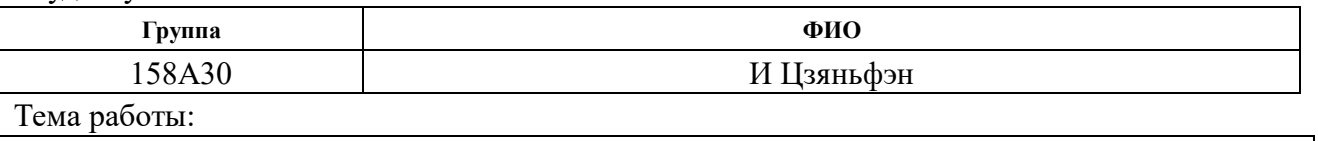

Разработка системы автоматического регулирования полива комнатных растений Утверждена приказом директора (дата, номер) 09.02.2017, № 786/с

Срок сдачи студентом выполненной работы: 02.06.2017

#### **ТЕХНИЧЕСКОЕ ЗАДАНИЕ:**

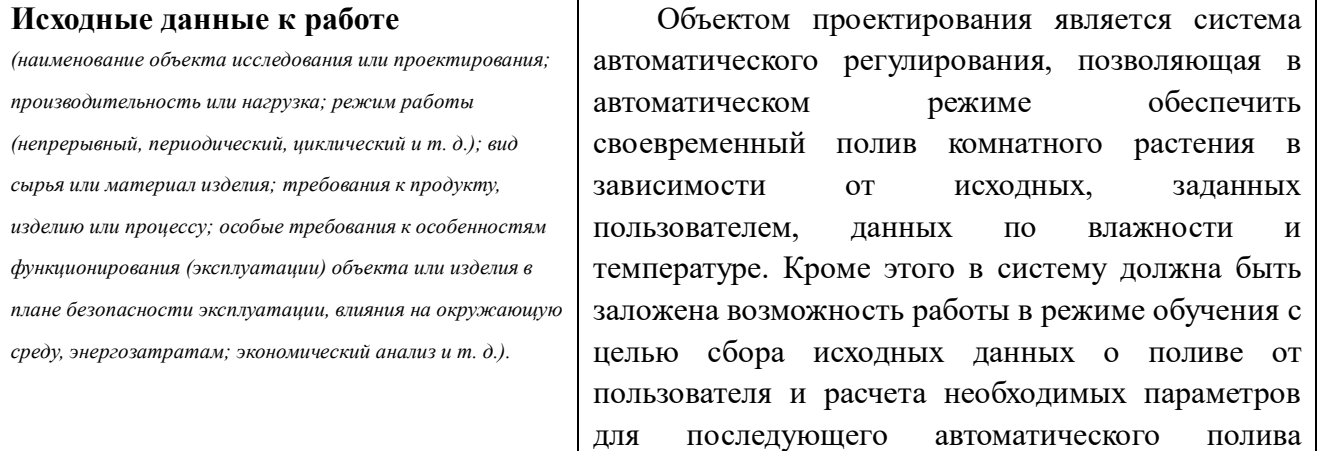

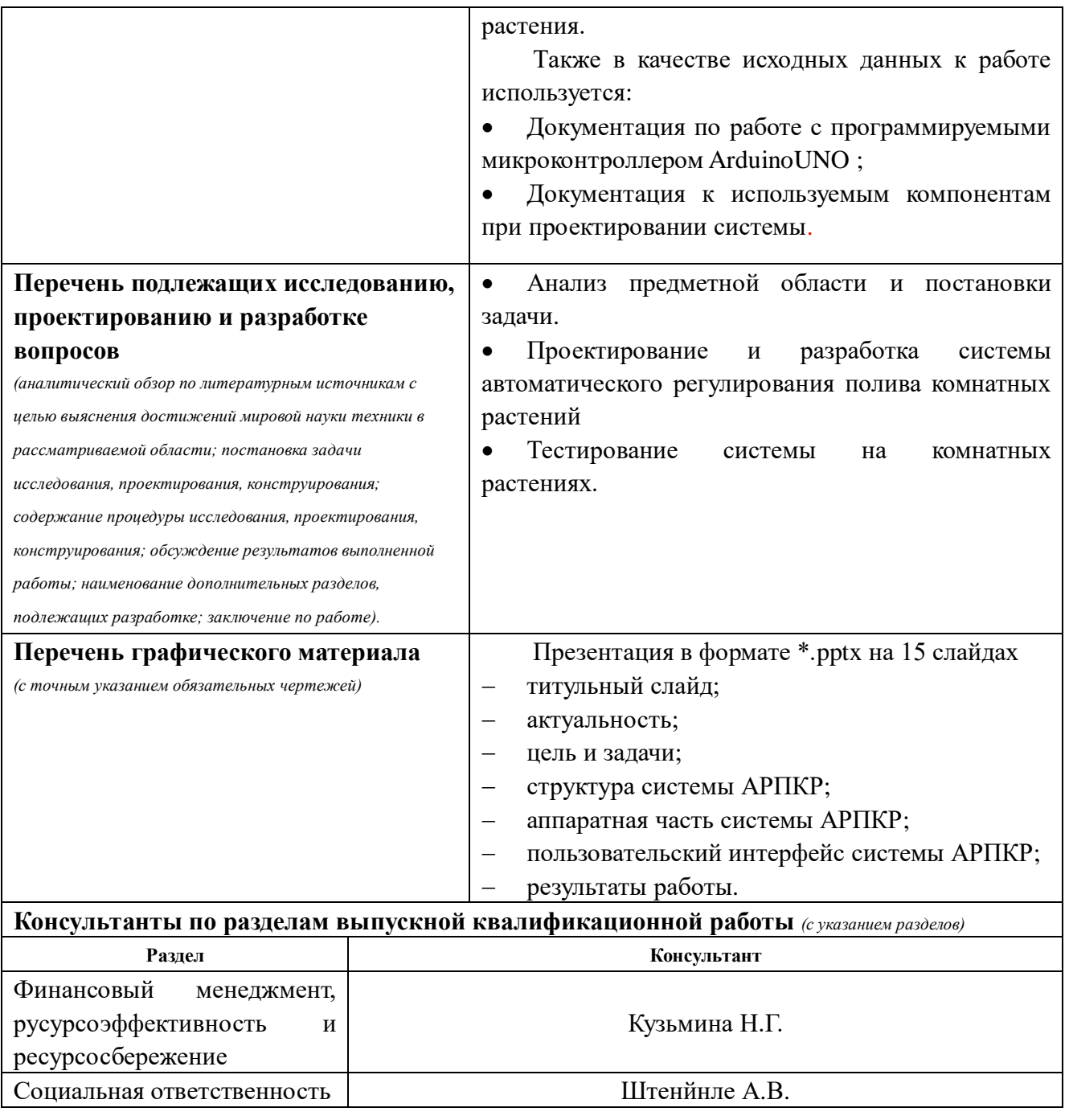

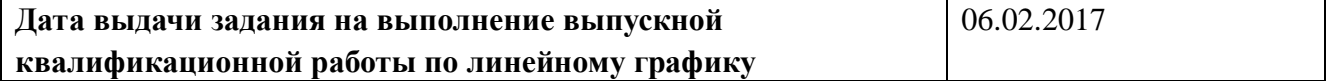

## **Задание выдал руководитель:**

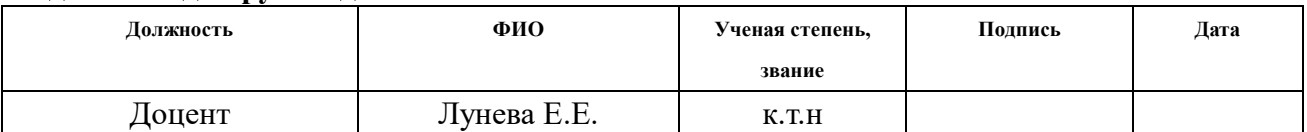

## **Задание принял к исполнению студент:**

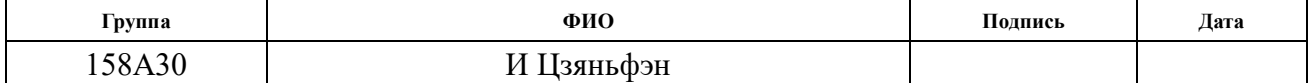

#### **Министерство образования и науки Российской Федерации**

Федеральное государственное автономное образовательное учреждение

## высшего образования **«НАЦИОНАЛЬНЫЙ ИССЛЕДОВАТЕЛЬСКИЙ ТОМСКИЙ ПОЛИТЕХНИЧЕСКИЙ УНИВЕРСИТЕТ»**

Институт ИСГТ Направление 27.03.04 Управление в технических системах Кафедра автоматики и компьютерных систем Уровень образования – бакалавр Период выполнения – весенний семестр 2016/2017 учебного года

Форма представления работы:

бакалаврская работа

## **КАЛЕНДАРНЫЙ РЕЙТИНГ-ПЛАН выполнения выпускной квалификационной работы**

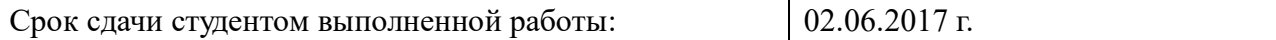

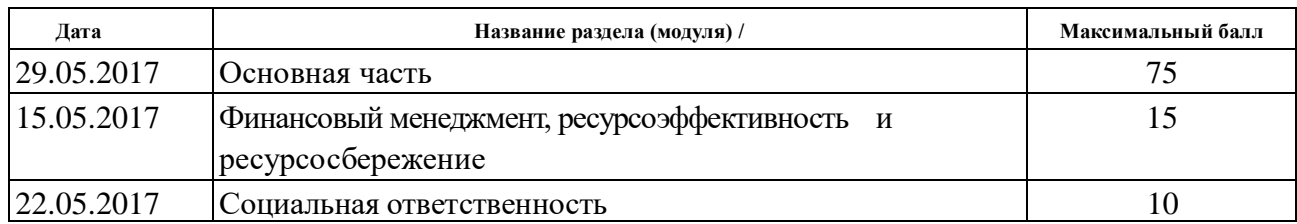

Составил преподаватель:

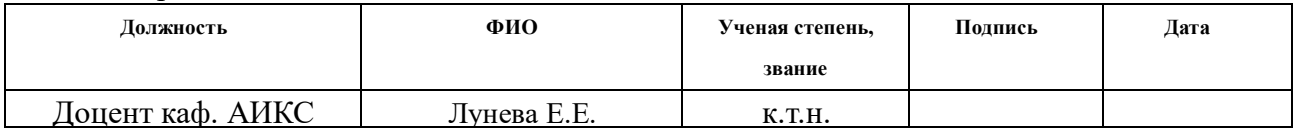

#### **СОГЛАСОВАНО:**

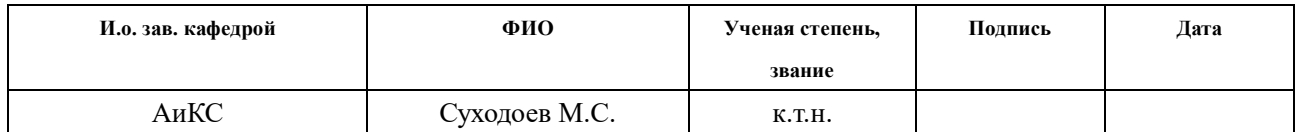

## **ЗАДАНИЕ ДЛЯ РАЗДЕЛА «ФИНАНСОВЫЙ МЕНЕДЖМЕНТ, РЕСУРСОЭФФЕКТИВНОСТЬ И РЕСУРСОСБЕРЕЖЕНИЕ»**

Студенту:

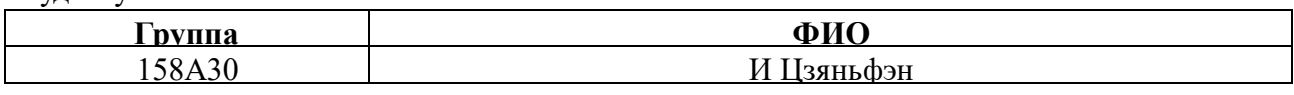

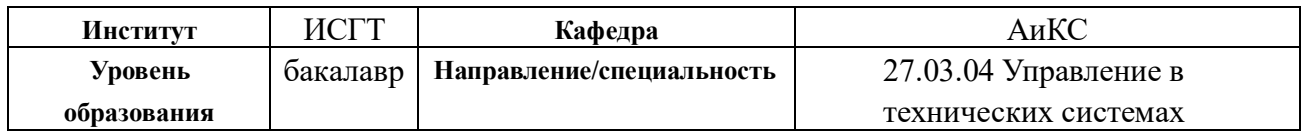

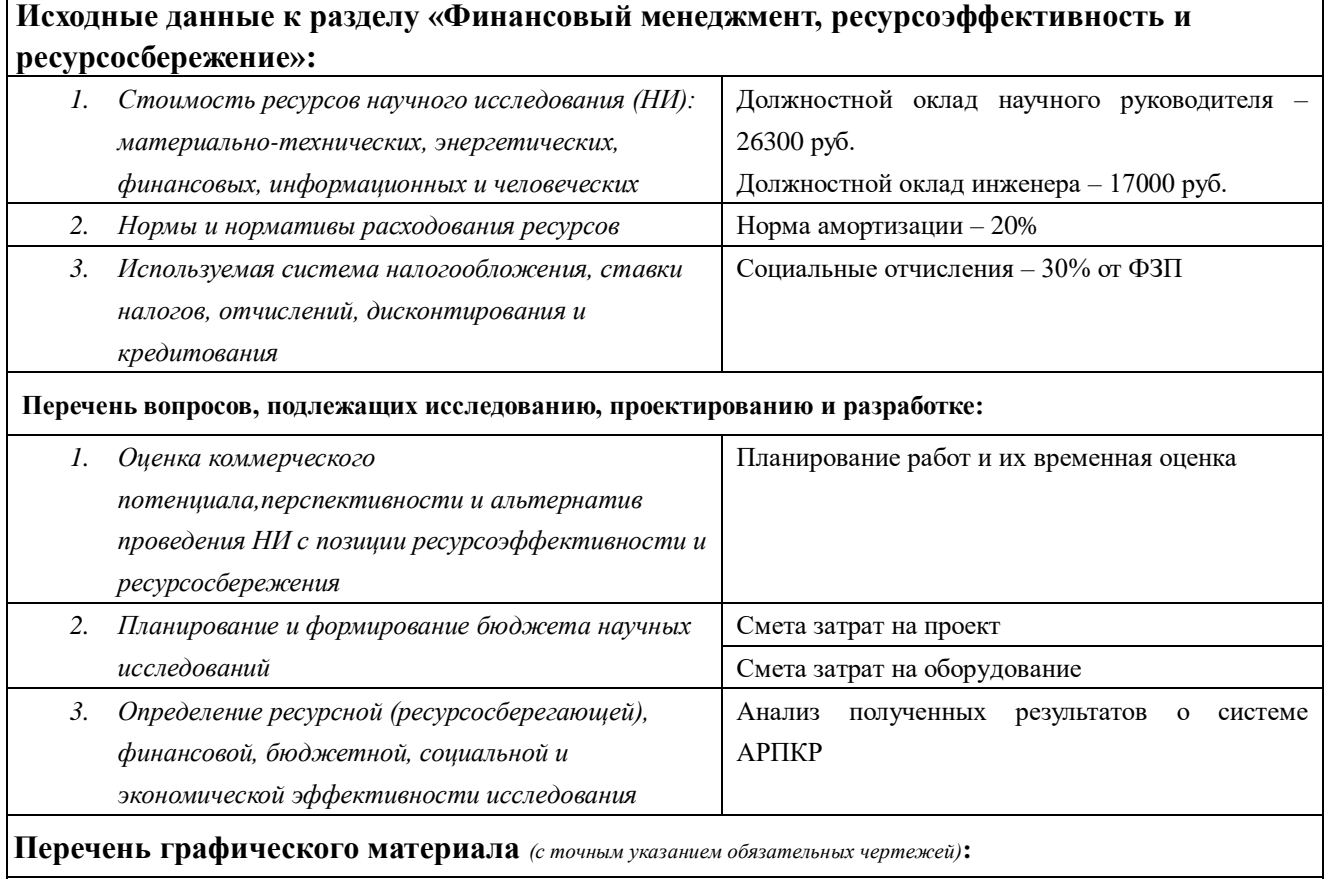

График Ганта

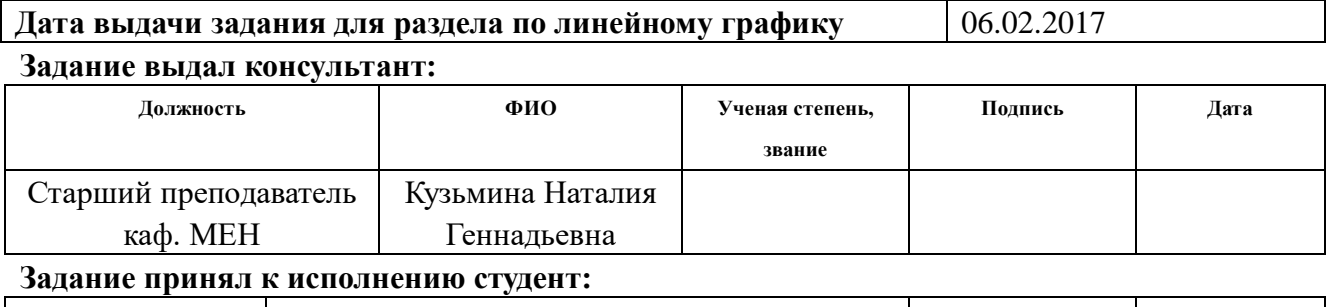

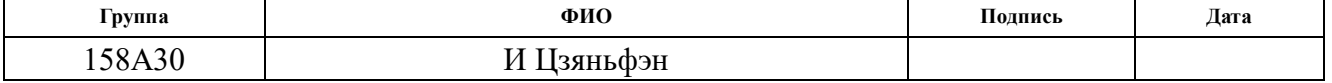

## **ЗАДАНИЕ ДЛЯ РАЗДЕЛА «СОЦИАЛЬНАЯ ОТВЕТСТВЕННОСТЬ»**

Студенту:

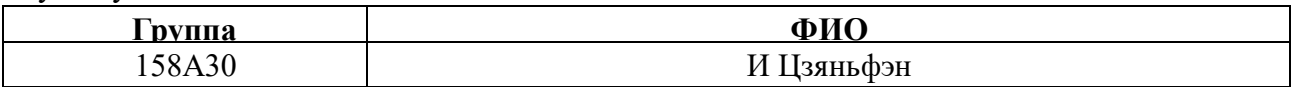

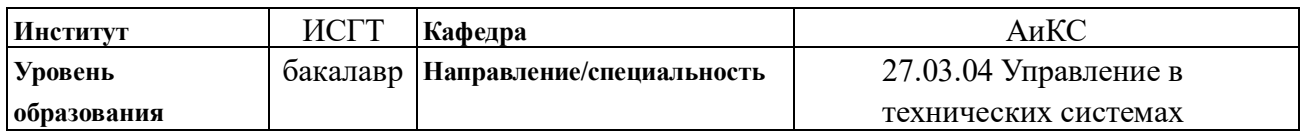

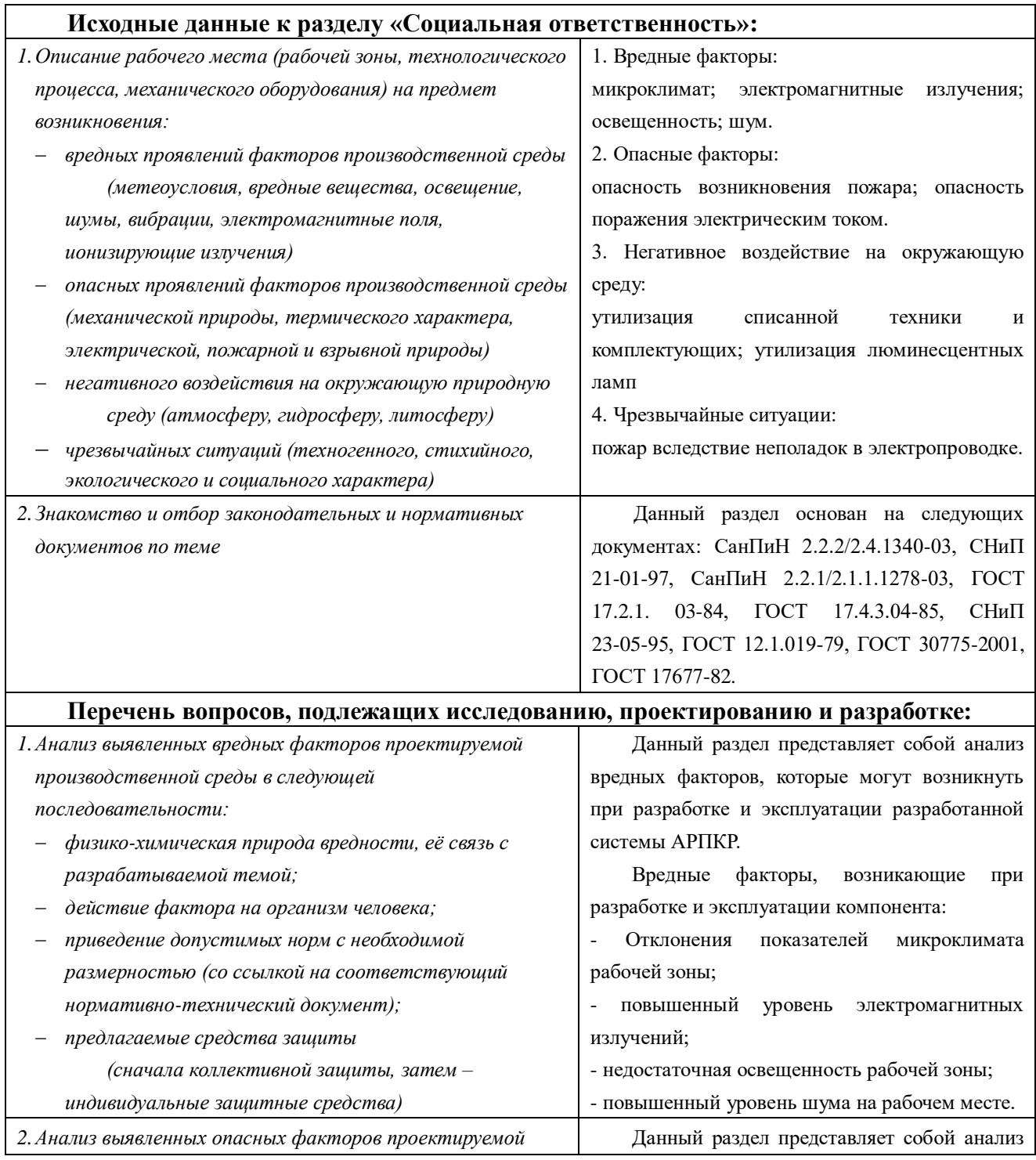

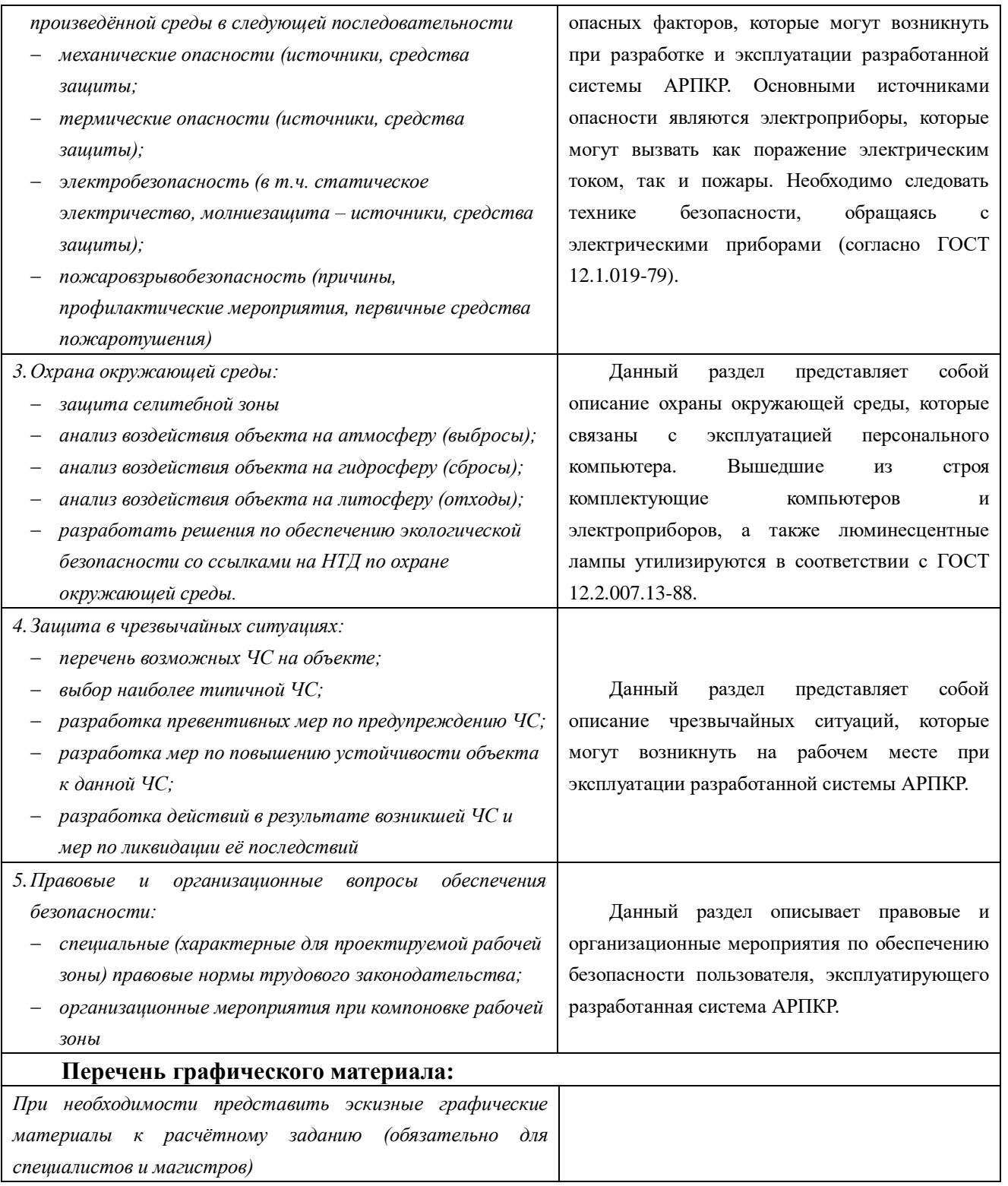

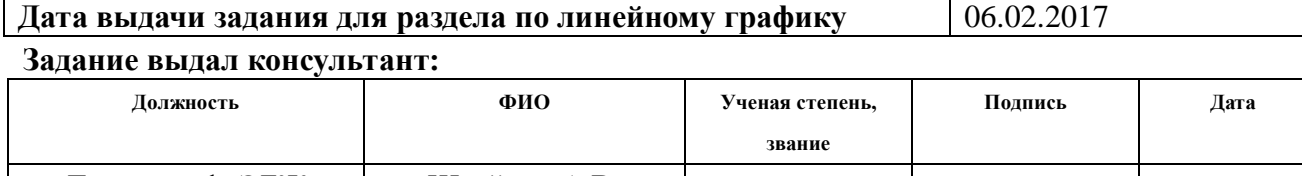

Доцент каф. ЭБЖ Штейнле А.В. к.м.н **Задание принял к исполнению студент:**

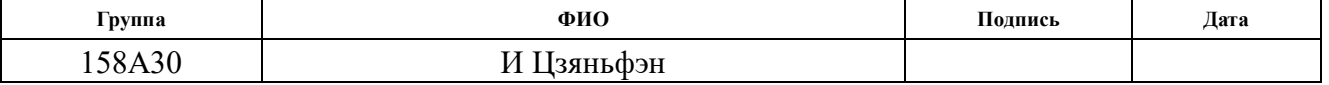

#### **РЕФЕРАТ**

Выпускная квалификационная работа содержит: 82 страницы, 22 рисунков, 13 таблиц, 15 источников, 1 приложение.

Ключевые слова: система АРПКР, микроконтроллер Arduino, пользовательский интерфейс, ПС «Управление поливом растений».

Объектом исследования является система автоматического регулирования полива комнатных растений.

Целью работы является разработка системы автоматического регулирования полива комнатных растений.

В ходе исследования были изучены технологии автоматического полива и характеристики различных датчиков, измеряющие параметры жизни растений. Кроме того, была изучена разработка пользовательского интерфейса.

В результате исследования выполнена разработка системы АРПКР, обладающего двумя частями: аппаратной части и пользовательским интерфейсом. Система АРПКР позволяет обеспечивать своевременный полив растений в соответствии с заданными параметрами, а в то же время обеспечивать «автоматически» поливать растения с помощью алгоритма орошения.

Областью применения является лаборатория кафедры АиКС.

Экономическая эффективность и значимость работы, себестоимость исследуемой системы представлена в главе финансовый менеджмент, ресурсоэффективность и ресурсосбережение. Выявлены основные опасные и вредные факторы, которые могут возникнуть в процессе работы разработаны меры по снижению воздействий системы на экологию, что представлено в главе социальная ответственность.

Выпускная квалификационная работа выполнена в текстовом редакторе Microsoft Word 2010.

## **ОПРЕДЕЛЕНИЯ И ОБОЗНАЧЕНИЯ**

МП – микроконтроллерная плата.

АРПКР – автоматического регулирования полива комнатных растений.

ПС – программная система.

MS – Microsoft.

Кафедра АиКС – Кафедра Автоматики и Компьютерных Систем.

UML – Unified Modeling Language.

VS – Visual Studio.

XML – eXtensible Markup Language.

## **Оглавление**

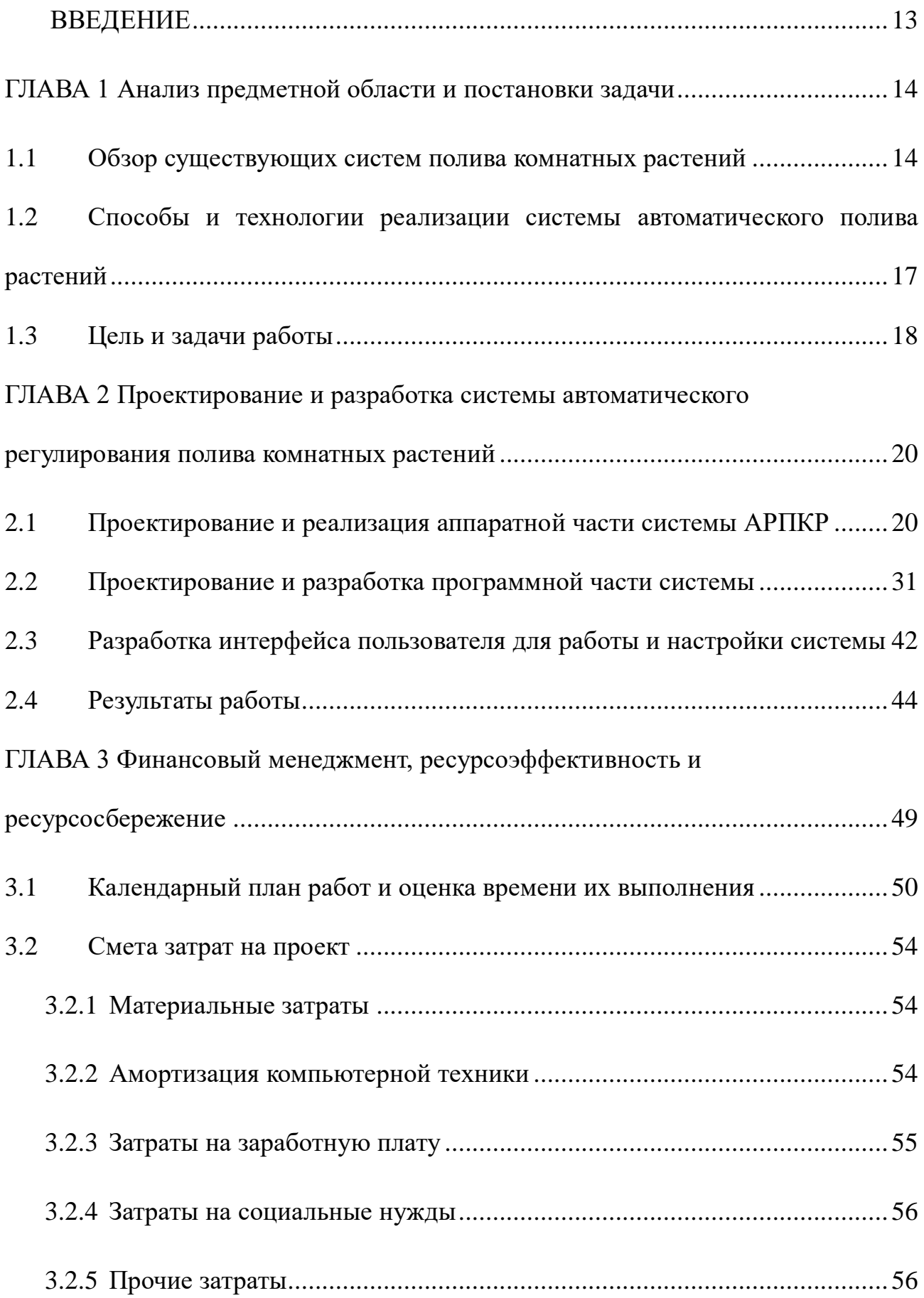

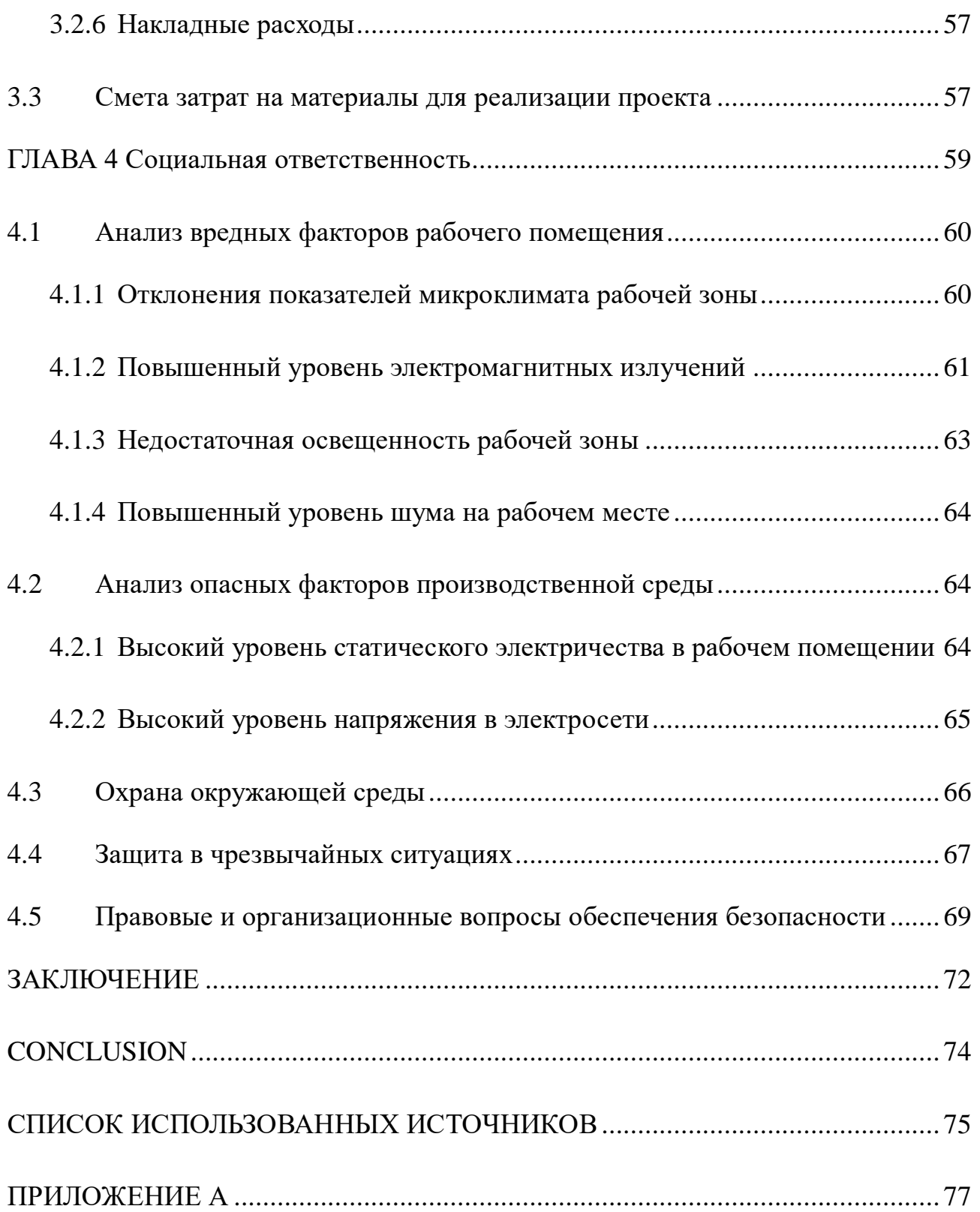

#### **ВВЕДЕНИЕ**

<span id="page-12-0"></span>Современное развитие науки и техники позволяют автоматизировать и улучшить жизнь во многих сферах человеческой деятельности, в том числе и бытовые условия. Сегодня существует множество приборов и устройств, позволяющих сэкономить время, сделать жизнь людей дома и на работе комфортнее, удобнее и дешевле.

Комнатные растения есть почти в каждом доме. В больших городах растения расставляют в высотных зданиях, в офисах и компаниях, для того чтобы создать пространство комфортное для человека. При этом, состояние комнатных растений зависит от своевременного полива и ухода. Система автоматического регулирования полива комнатных растений позволяет своевременно обеспечить различные растения водой, сэкономить как время, так и водные ресурсы, однако уход за редкими растениями связан со сложностями выбора оптимального режима полива. Таким образом, необходимость развития «умных» систем, полива, определяет актуальность настоящей работы.

Данная работа посвящена разработке системы автоматического регулирования полива комнатных растений (АРПКР), позволяющей обеспечивать своевременный полив растений в соответствии с заданными параметрами, а также обучаться «правильному» поливу.

В ходе выполнения настоящей работы выполнена проектирование и разработка прототипа аппаратной, программной и интерфейсной частей системы полива с использованием микроконтроллера Arduino UNO, среды разработки Arduino IDE, а также среды разработки Microsoft (MS) Visual Studio.

13

#### <span id="page-13-0"></span>**ГЛАВА 1 Анализ предметной области и постановки задачи**

#### <span id="page-13-1"></span>**1.1 Обзор существующих систем полива комнатных растений**

В настоящее время существуют множество приборов, устройств, элементов техники, которые нацелены на улучшение жизни людей дома и на работе. К таким приборам, в частности относятся системы автоматического полива растений. Комнатные растения есть почти в каждом доме, а также в офисных зданиях. Они используются как для украшения помещения, так и могут отчистить воздух, ускорить время восстановления человека после работы, уменьшить стресс и т.д.

Однако, состояние комнатных растений зависит от своевременного полива и ухода, который сложно обеспечить современному человеку, при отсутствии знаний о требованиях к уходу за конкретным растением, а также из-за необходимости проводить вне дома большую часть времени. Для того, чтобы обеспечить своевременный полив растений, необходимо ориентироваться на множество различных факторов, включая текущее время года, характеристик влажности почвы, температуры и влажности окружающей среды и т.д.

В ходе выполнения настоящей работы был проведен обзор существующих на рынке систем полива растений. Основные системы представлены в таблице 1.1. Можно отметить, что большинство систем не позволяют обеспечивать полив с учетом текущей влажности почвы и функционируют по таймеру. Кроме того, в таблице 1 представлены цены и магазин продаж систем полива растения.

14

## Таблица 1 - Существующие системы полива растений

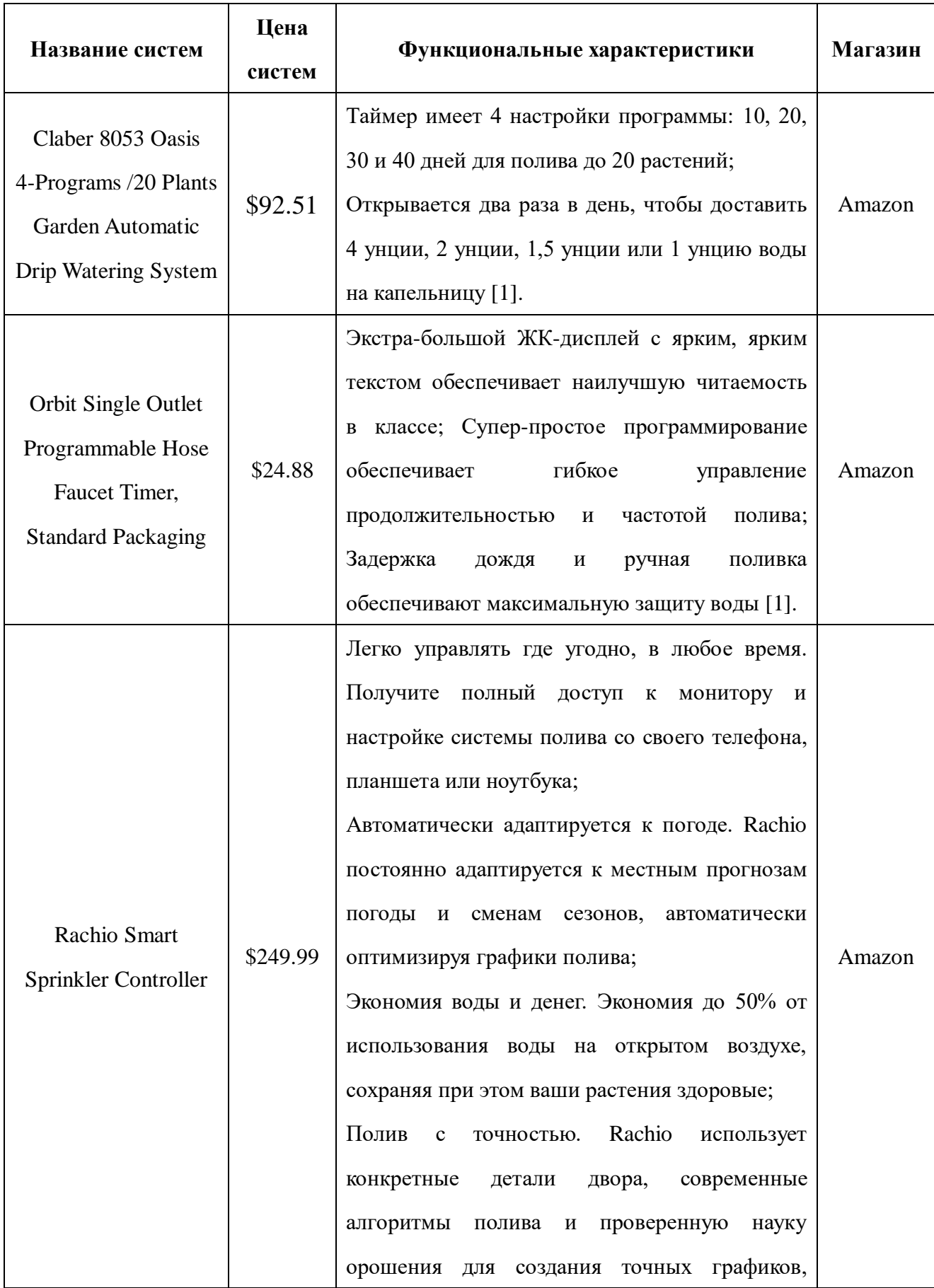

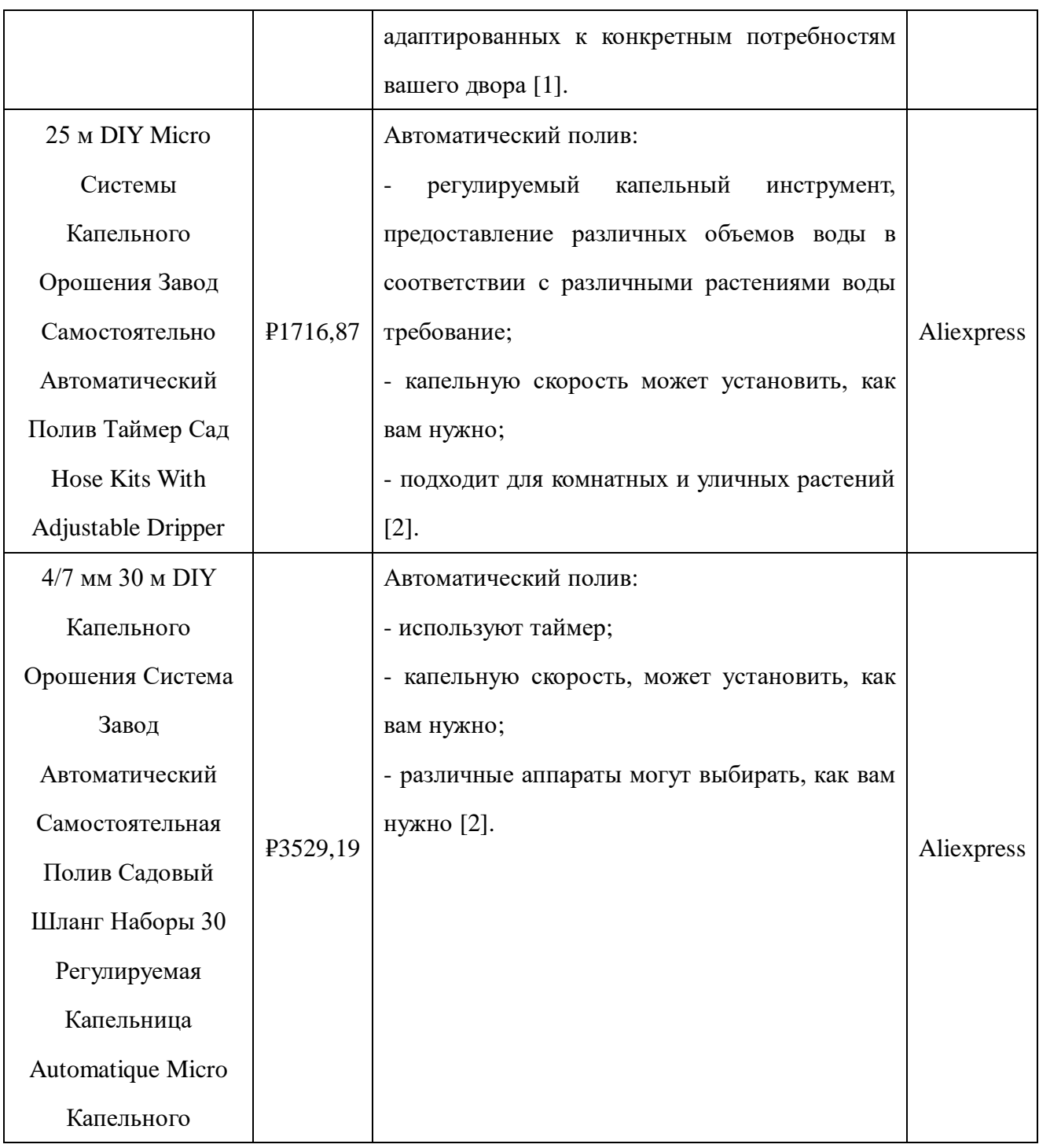

Таким образом, большинство существующих систем полива растений не позволяют:

 обеспечивать полив в зависимости от влажности почвы, влажности и температуры окружающей среды;

 взаимодействовать с системой через удобный пользовательский интерфейс, доступный на персональном компьютере или мобильном устройстве;

 проводить сбор, анализа и обработку данных влажности и температуры для получения оптимальных режимов полива растений;

 отображать или визуализировать текущие показатели системы (влажность, температура и т.д.).

Опираясь на недостатки существующих систем, актуальной является задача разработки системы автоматического полива растений с учетом текущей влажности почвы, температуры и влажности окружающей среды, а также с возможностью «умного» полива (т.е. выбора оптимального режима полива в ходе мониторинга).

<span id="page-16-0"></span>**1.2 Способы и технологии реализации системы автоматического полива растений**

Данный раздел представляет собой способы и технологии реализации системы автоматического полива растений.

Можно сказать, что функциональные характеристики идеальной системы полива растений зависят от множества внешних факторов, к которым можно отнести следующие:

текущая влажность почвы;

температура и влажности окружающей среды,

освещённость растения;

17

 особенности самого растения, которые заключаются в том насколько растение нуждается в поливе и как часто.

Таким образом, для оптимального полива растения необходимо вычислить два параметра, зависящих от вышеперечисленных факторов:

объем воды, которым необходимо обеспечить растение;

время, в которое необходимо выполнить полив растения.

В простейшем случае, вычисление данных параметров заменяется простейшим поливом растения по таймеру, некоторым средним объемом воды, однако часто такой полив не подходит растению и не является эффективным.

Обзор литературы [4], посвящённых разработке систем полива растений показал, что центральной частью таких систем являются микроконтроллеры и микроконтроллерные платы (МП), такие как:

- микроконтроллер *Arduino UNO*;
- микроконтроллеры MCS 51 [3];
- микроконтроллеры Atmega16;
- специализированные контроллеры для капельного полива ESP.

<span id="page-17-0"></span>Анализ литературы [4] показал, что МП *Arduino UNO* позволяет использовать широкий спектр относительно недорогих датчиков и устройств, а также задавать программно сложные алгоритмы полива, которые требуются при поливе растения. Микропроцессорная плата *Arduino UNO* построена на базе контроллера «ATmega328» [4]. Дополнительная информация о контроллере *Arduino UNO* представлена в разделе 2.1.

#### **1.3 Цель и задачи работы**

Исходя из анализа предметной области проведенного выше, можно сформулировать цель данной работы следующим образом.

Целью данной работы является разработка системы автоматического регулирования полива комнатных растений, позволяющей обеспечивать своевременный полив растений в соответствии с заданными параметрами, а также обучаться «правильному» поливу.

Для достижения поставленной цели необходимо решить следующие задачи:

1. Изучить возможности микроконтроллерной платы Arduino UNO, получить знания и навыки программирования данной платы c помощью среды Arduino IDE;

2. Выбрать необходимые для функционирования системы датчики и устройства, изучить их возможности и получить знания в области их программирования с помощью среды Arduino IDE;

3. Создать и протестировать аппаратную часть системы АРПКР;

4. Разработать программную часть системы АРПКР;

5. Создать интерфейс между микроконтроллерной платой (МП) Arduino UNO и Windows Forms C# в Visual Studio, реализовать отображение текущих характеристик системы (влажность, температура, режим работы и т.д.);

6. Провести комплексное тестирование системы АРПКР и отработать алгоритм орошения и обучения на реальных комнатных растениях;

7. Выявить направления дальнейшего развития системы.

19

## <span id="page-19-0"></span>**ГЛАВА 2 Проектирование и разработка системы автоматического**

#### **регулирования полива комнатных растений**

Данный раздел представляет собой описание важного этапы создания системы автоматического регулирования полива комнатных растений – его проектирования и реализации.

# <span id="page-19-1"></span>**2.1 Проектирование и реализация аппаратной части системы АРПКР**

В ходе проектирования системы были выбраны следующие датчики и компоненты, представленные на рисунках 1-6. Ниже приведен список выбранных датчиков и компонентов системы:

- микроконтроллерная плата Arduino UNO;
- плата;
- светодиод;
- резисторы на 10кОм и 220Ом;
- ёмкость на 10мф;
- датчик влажности почвы YL69;
- датчик влажности и температуры окружающей среды AM2301;
- насос для воды на Ардуино;
- цифровой индикатор TM1637;
- wi-fi модуль ESP8266.

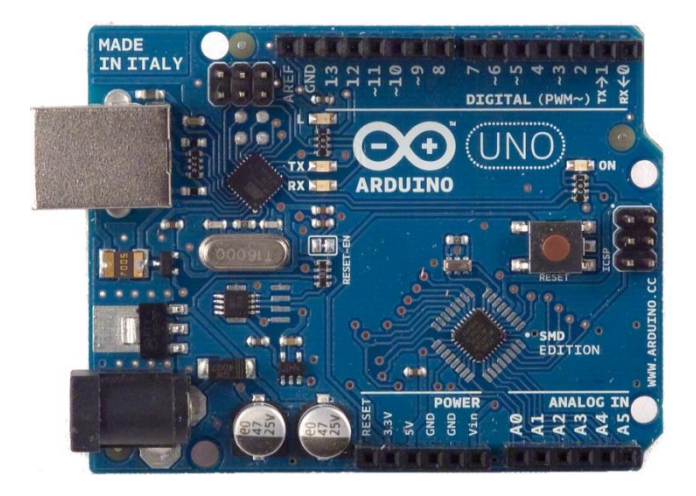

Рисунок 1 - Микроконтроллерная плата Arduino

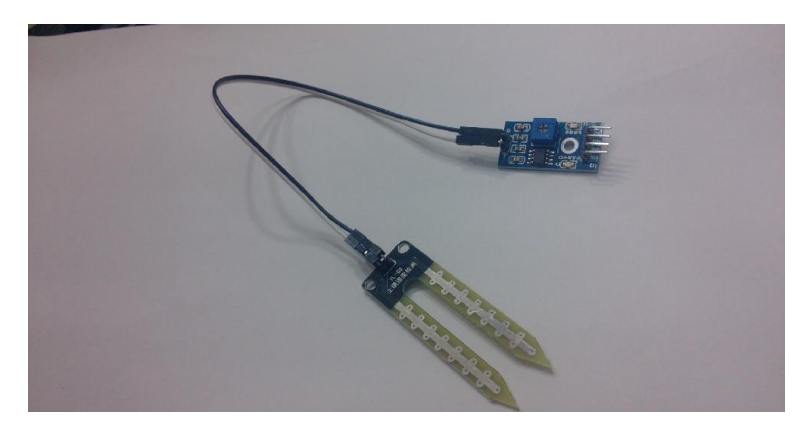

Рисунок 2 - Датчик влажности почвы YL69

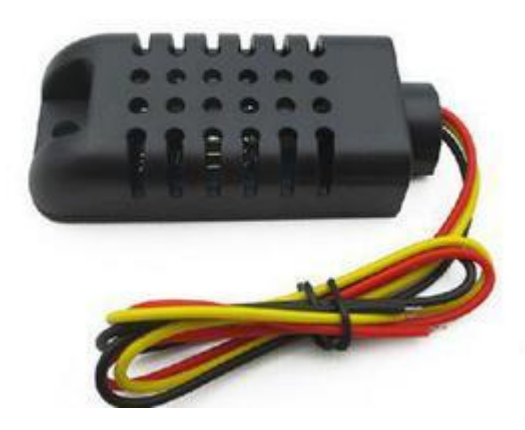

Рисунок 3 - Датчик влажности и температуры окружающей среды AM2301

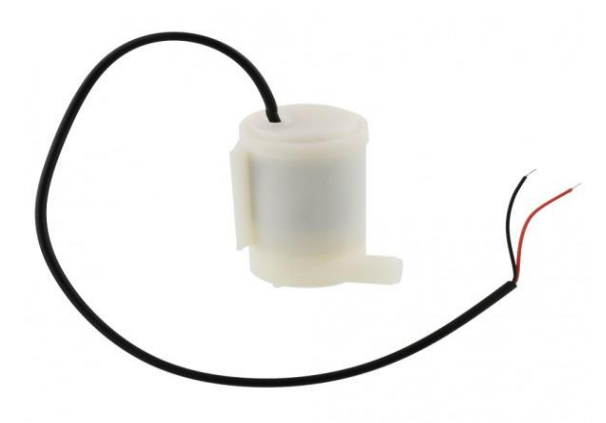

Рисунок 4 – Насос для воды на Ардуино

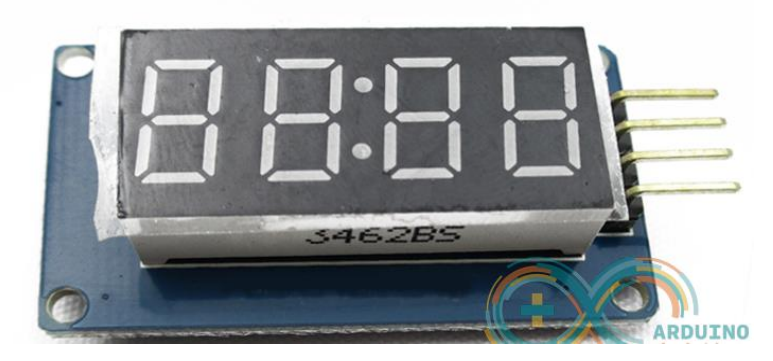

Рисунок 5 – Цифровой индикатор TM1637

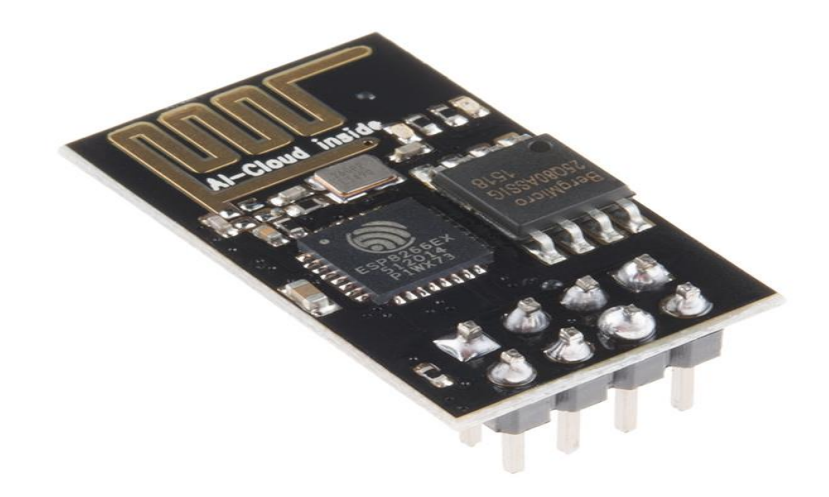

Рисунок 6 – Wi-Fi модуль ESP8266

Технические характеристики выбранных компонентов и датчиков представлены в таблице 2. Выбор данных компонентов в основном обосновывается их наличием в лаборатории кафедры АиКС и наличием соответствующих функциональных характеристик, требуемых для системы полива комнатных растений.

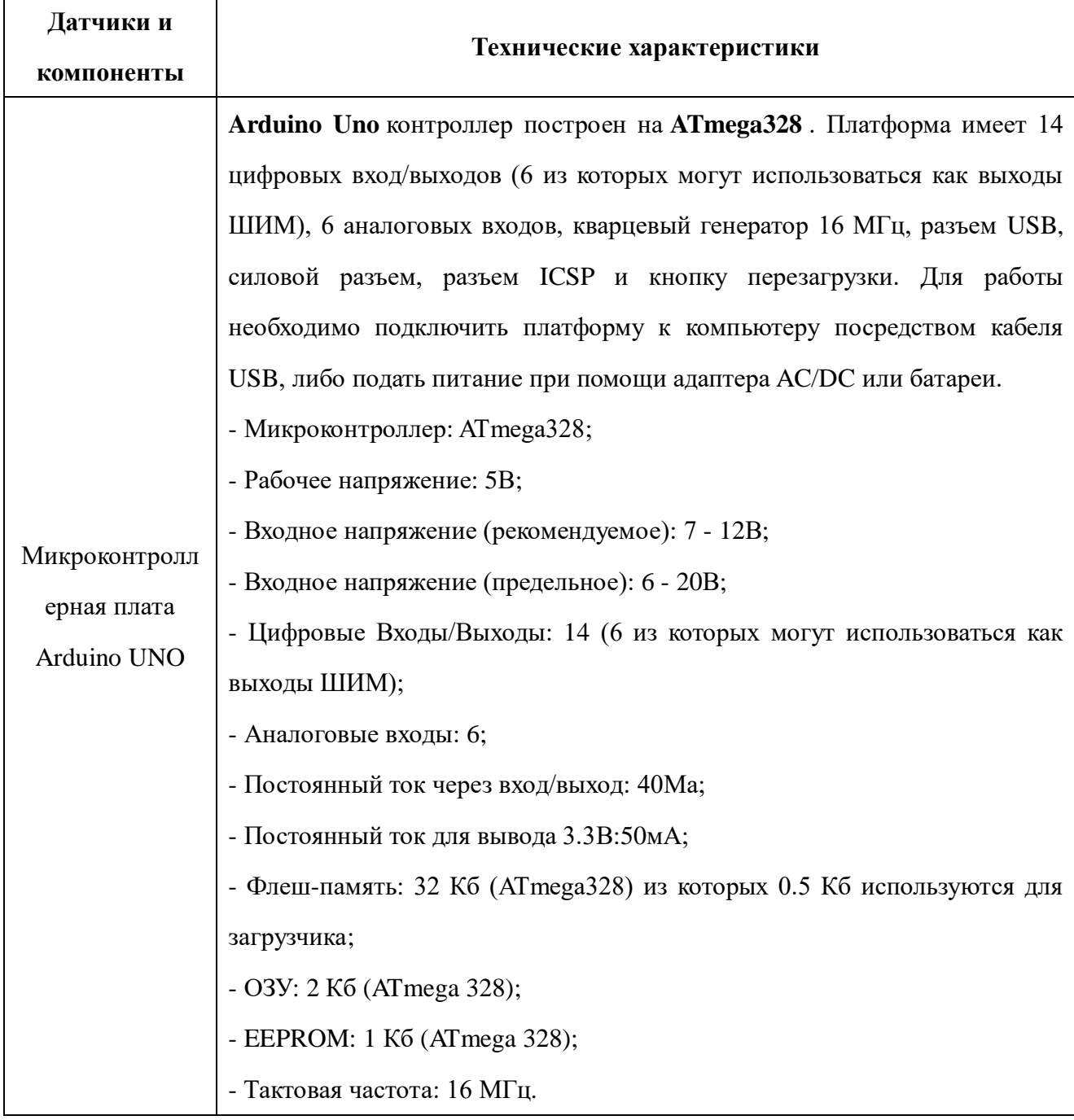

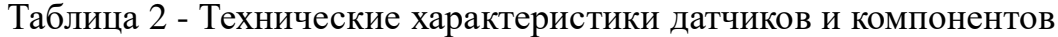

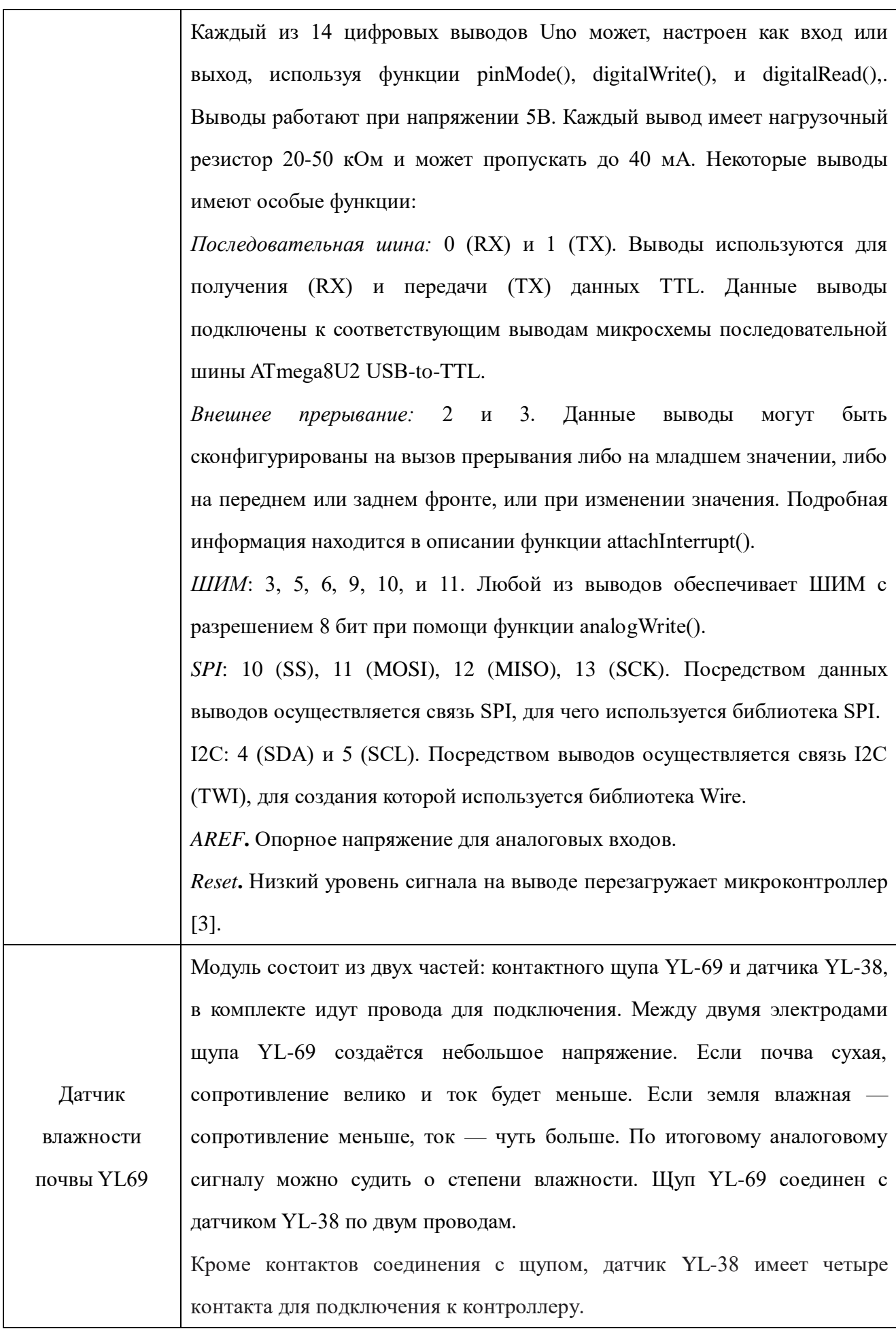

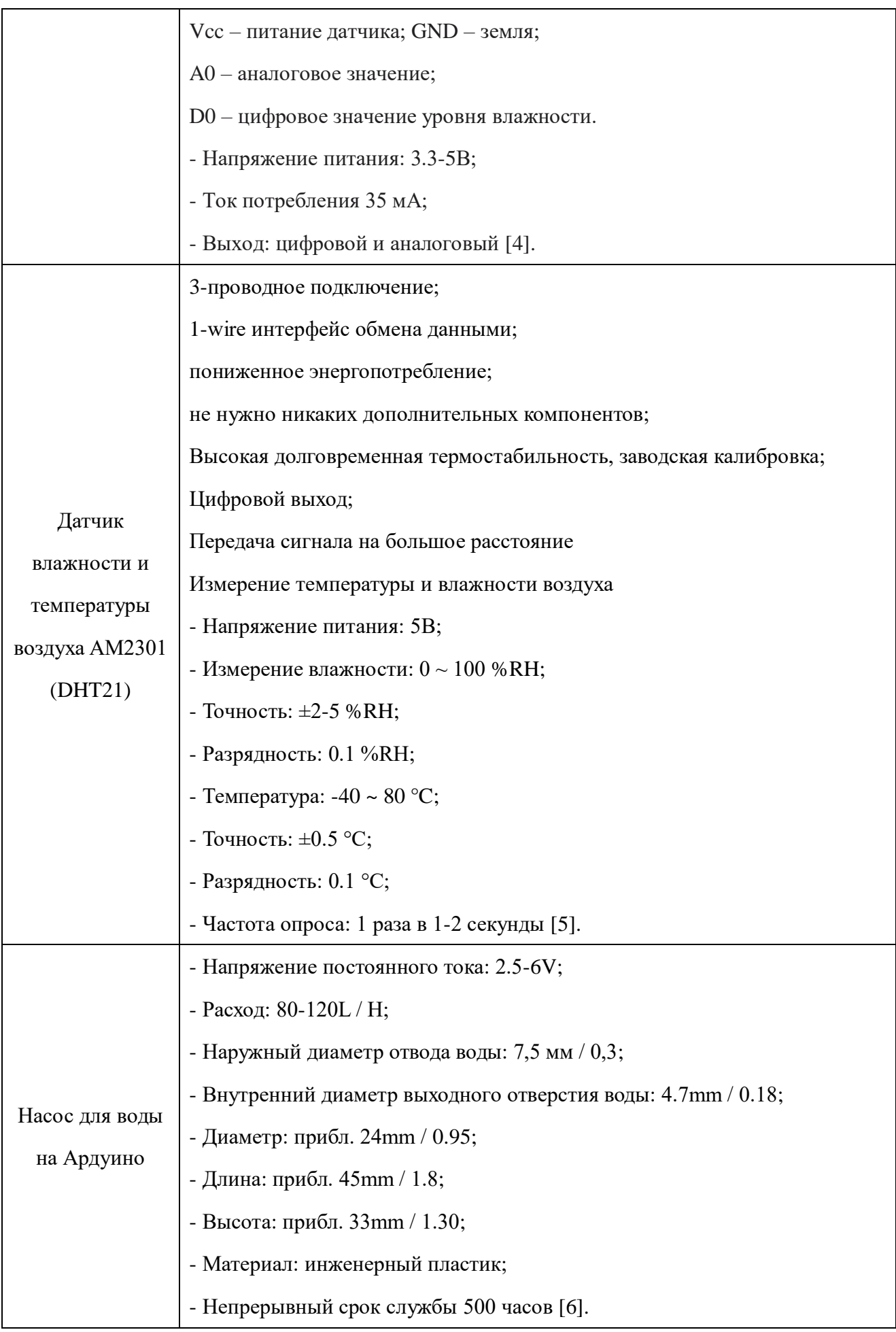

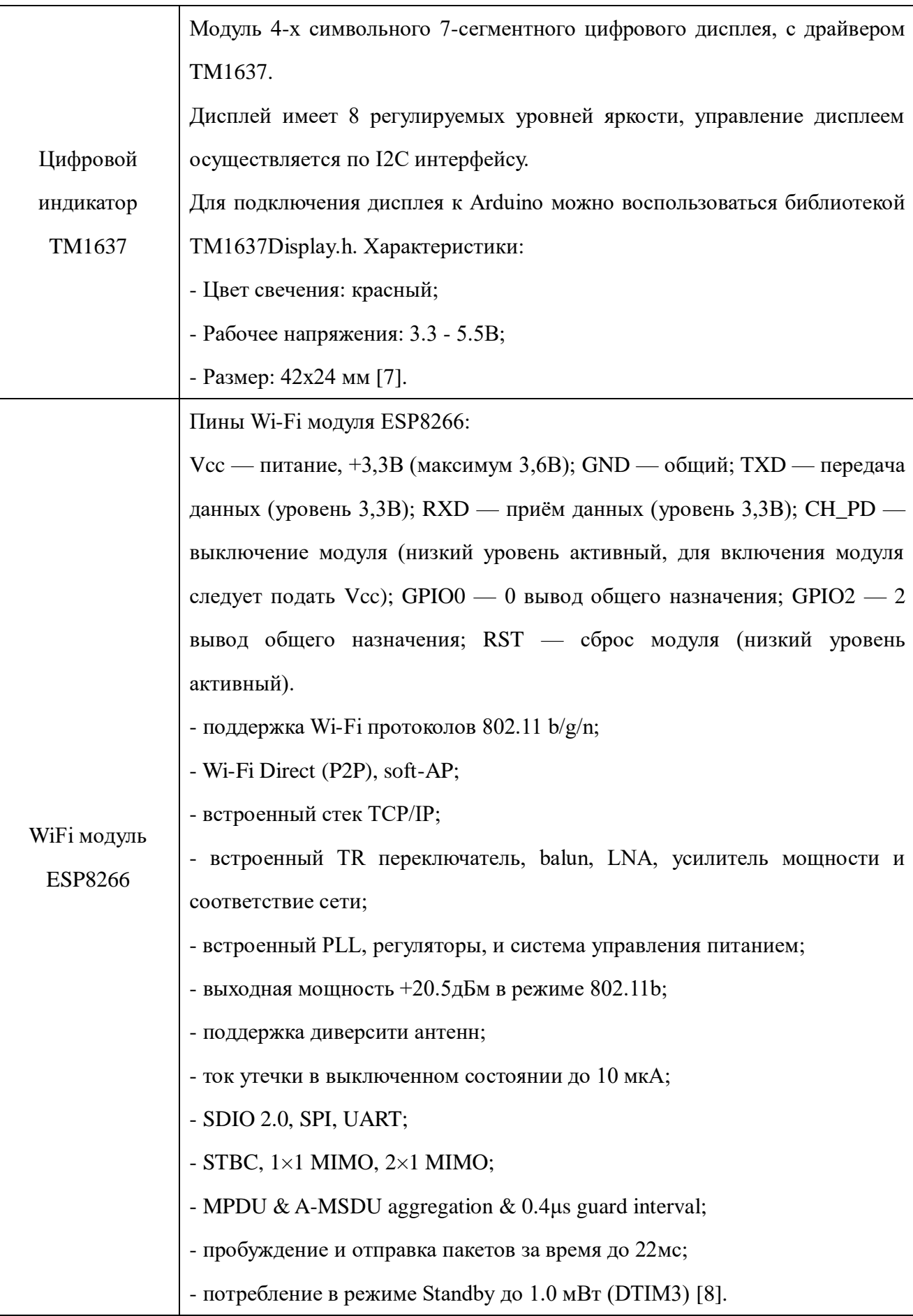

После выбора основных компонентов и датчиков, был спроектирован процесс полива растений для разрабатываемой системы. При этом система полива комнатными растениями обладает следующими функциональными характеристиками:

- режим обучения;
- режим полива и мониторинга;
- режим пользовательского интерфейса.

На рисунке 7 представлена структурная схема системы АРПКР, исходя из которого видно, что датчик температуры окружающей среды и датчик влажности почвы обеспечивают данными (влажность и температуру) управляющее устройство (МП Arduino UNO). После этого управляющее устройство управляет запустить насос с помощью алгоритма орошения.

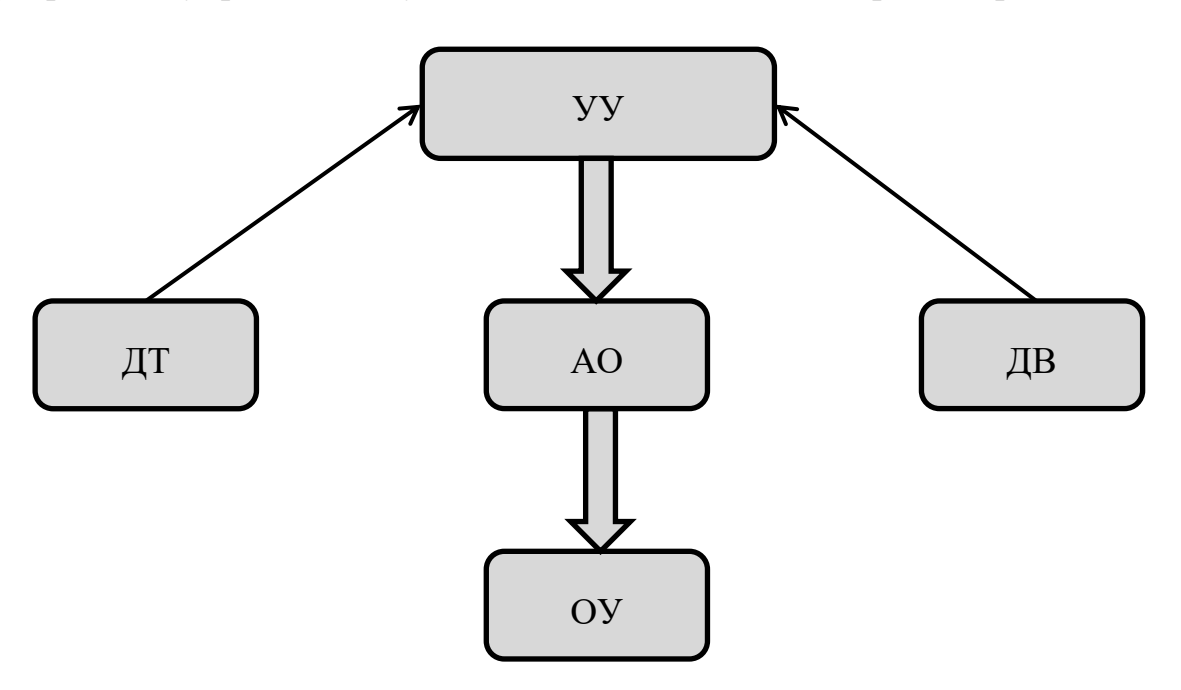

Рисунок 7 – Структурная схема системы АРПКР

УУ – Управляющее устройство (МП Arduino UNO); АО – Алгоритм орошения; ОУ – Объект управления (Насос); ДТ – Датчик температуры окружающей среды; ДВ – Датчик влажности

На рисунке 8 представлены возможности проектируемой системы АРПКР, исходя из которого видно, что система АРПКР работает в двух основных функциональных режимах: в режиме полива и режиме обучения. Система АРПКР в режиме обучения вначале проводит сбор данных, формирует, исходя из этих данных, оптимальные характеристики полива и затем выполняет передачу этих характеристик полива пользователю. Режим полива состоит из мониторинга среды растения.

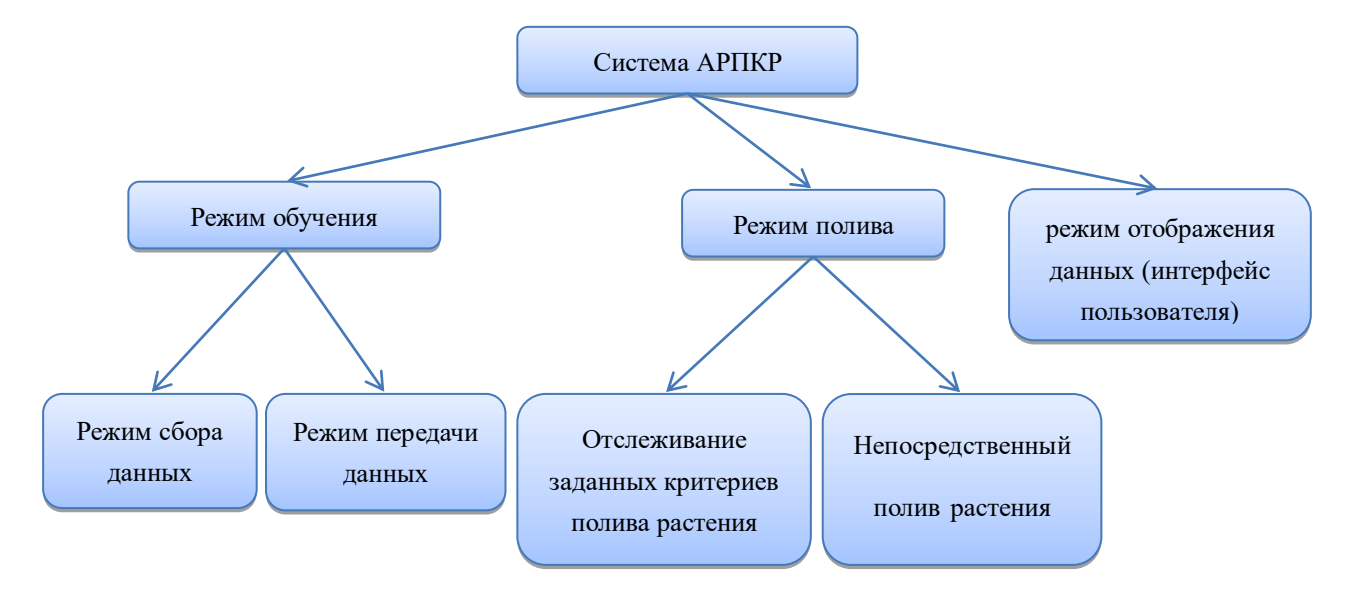

## Рисунок 8 – Возможности проектируемой системы АРПКР

Для того чтобы определить каким образом система переходит из одного режима в другой и функционирует в рамках каждого состояния была разработана диаграмма состояний системы UML. Диаграмма состояний системы АРПКР представлена на рисунке 9. Исходя из рисунка 9, можно выделить следующие процессы работы системы АРПКР. Сначала система АРПКР находится в режиме ожидания, в ходе которого пользователь может задать исходные данные для работы системы. К исходным данным относятся

данные о количестве дней обучения системы и периодичность сбора данных для обучения в течение дня, а также нижняя и верхняя граница влажности почвы. После этого система АРПКР может выполнить переход либо в режим обучения, либо в режим полива. Если будет выбран режим обучения, система выполнит сбор данных, проанализирует их и перейдет в режим передачи данных (результатов обучения). Если будет выбран режим полива, то система будет осуществлять мониторинг и полив растения, в зависимости от заданных нижней и верхней границ влажности.

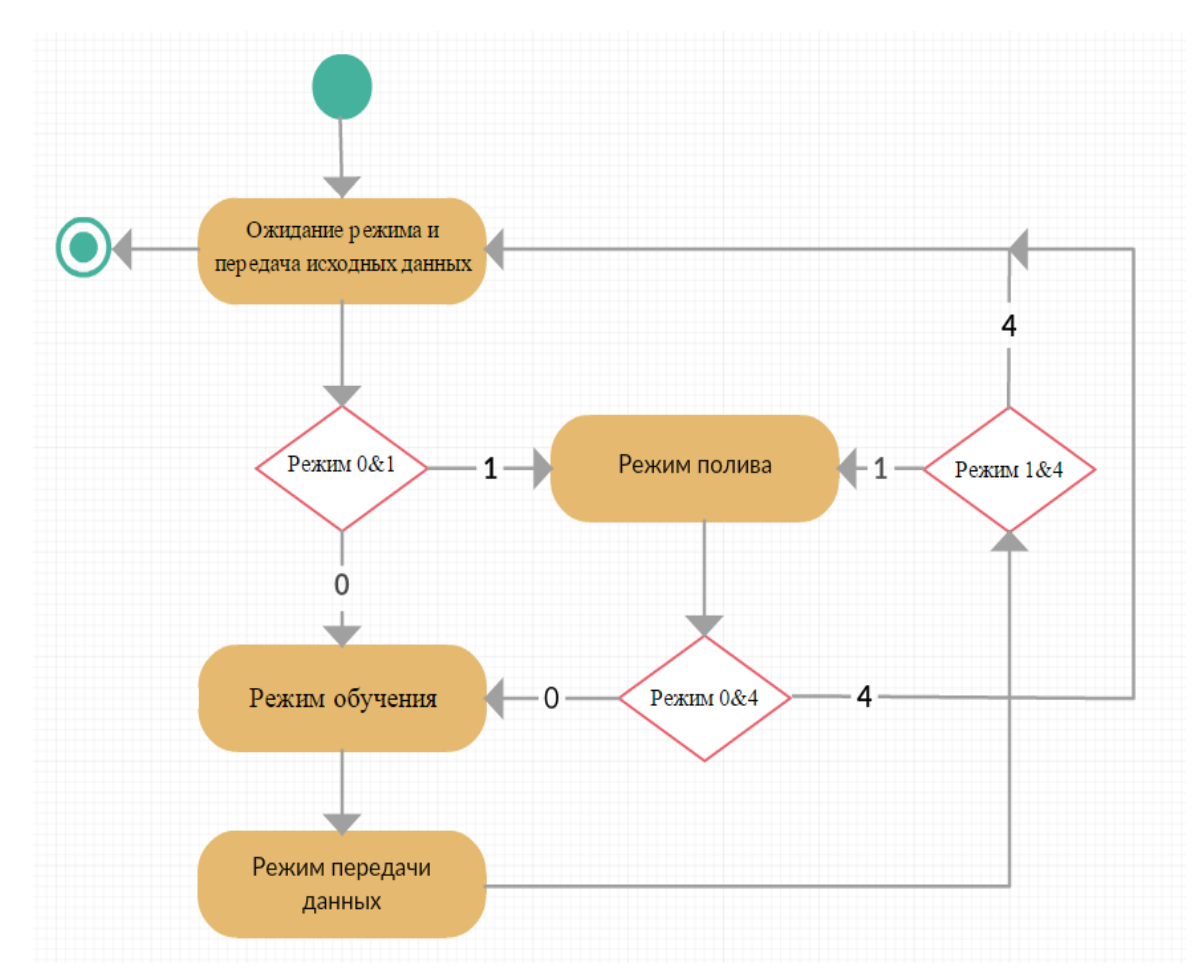

Рисунок 9 – Диаграмма состояний системы АРПКР

На рисунке 10 представлена функциональная схема системы АРПКР. Данная схема показывает принцип работы различных датчиков и компонентов системы.

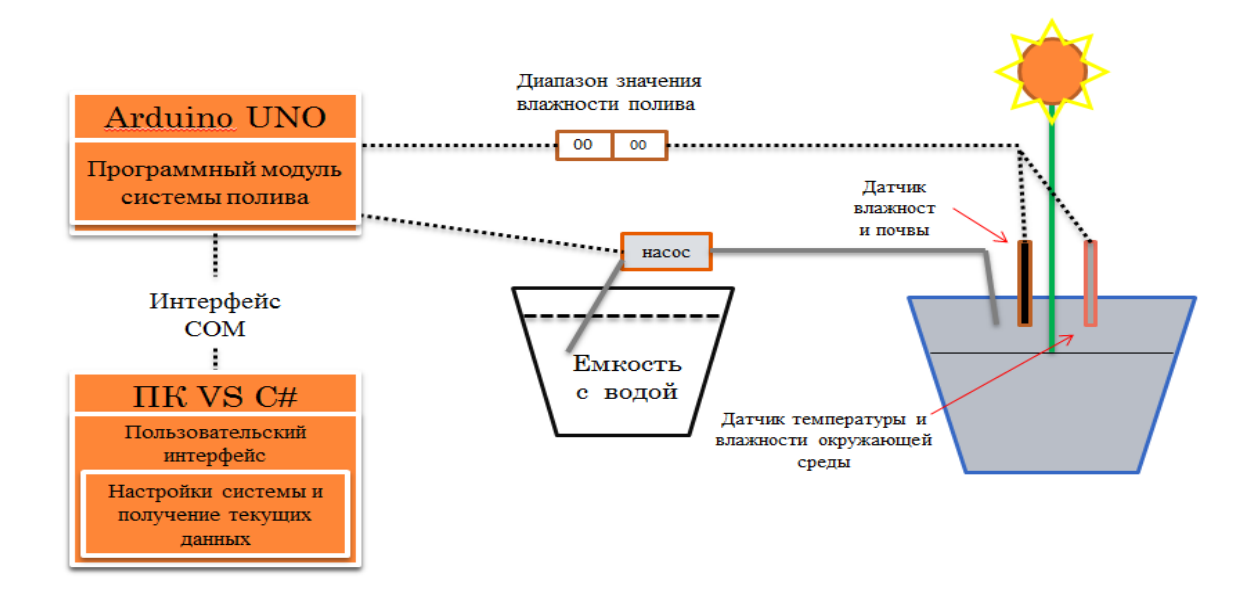

Рисунок 10 - Функциональная схема системы АРПКР

На рисунке 11 представлена натурная схема системы АРПКР, на котором обозначены различные датчики и микроконтроллерная плата.

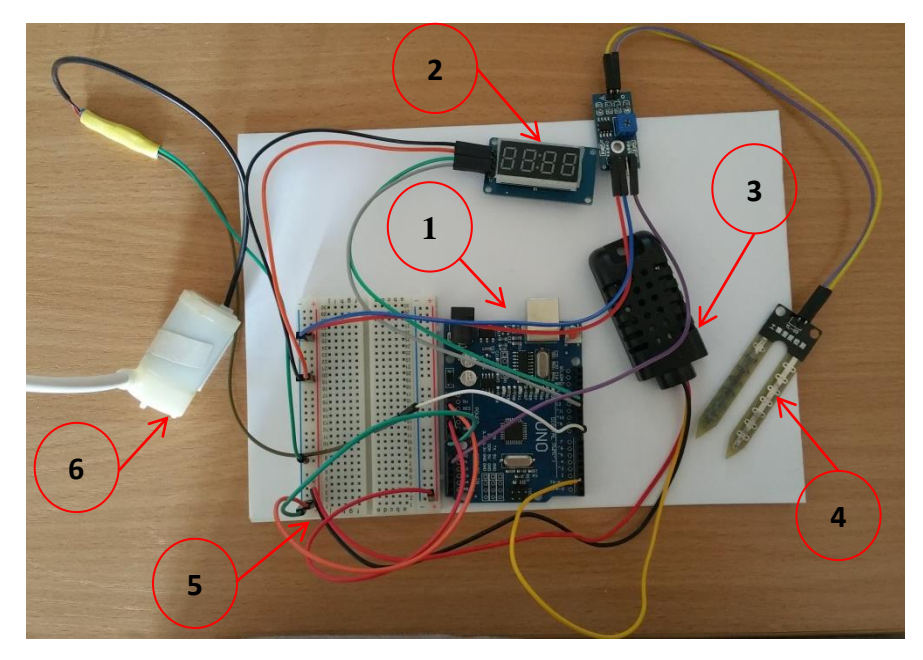

Рисунок 11 - Натурная схема системы АРПКР

1- микроконтроллерная плата Arduino UNO; 2 - цифровой индикатор; 3 - датчик влажности и

температуры воздуха; 4 - датчик влажности почвы; 5 - плата; 6 - насос.

Таким образом, в ходе разработке разработки аппаратной части были получены следующие результаты:

 разработанная система позволяет измерять влажность почвы, влажность и температуру окружающей среды;

 система позволяет устанавливать диапазон влажности полива и отслеживать данные показатели посредством цифрового индикатора;

система позволяет поливать комнатные растения;

 с помощью датчик влажности и температуры окружающей среды, система выбирает период опроса основного датчика влажности почвы.

Однако аппаратная часть системы АРПКР имеет следующие недостатки:

 Датчик температуры и влажности окружающей среды не должен намокать, а также МП *Arduino UNO*, плата и цифровой индикатор;

 Насос имеет недостаточную мощность для покачивания воды из глубокой емкости (не более 20 см);

 Объём ёмкости с водой ограничен, пользователь должен сам добавить воду в ёмкость.

#### <span id="page-30-0"></span>**2.2 Проектирование и разработка программной части системы**

Данный раздел представляет собой описание создания программной части системы АРПКР – его проектирования и реализации. Программная часть системы АРПКР разработана на МП *Arduino UNO*. В ходе выполнения разработки программной части системы АРПКР был использован язык C++.

31

Разработанная программная часть системы АРПКР в МП *Arduino UNO* разделена на три части: режим полива и мониторинга; режим обучения; режим передачи ожидания режима и данных.

В ходе выполнения работы были использованы библиотеки, назначение и характеристики которых представлены в таблице 3.

| Название библиотеки | Назначение и характеристики                 |
|---------------------|---------------------------------------------|
| #include "dht.h"    | Измерение<br>влажности<br>температуры<br>И  |
|                     | окружающей<br>использовании<br>среды<br>при |
|                     | температуры<br>датчики<br>влажности<br>И    |
|                     | окружающей среды АМ2301.                    |
| #include "TM1637.h" | Показание диапазона влажности полива при    |
|                     | цифрового<br>использовании<br>латчики       |
|                     | индикатора ТМ1637.                          |

Таблица 3 - Назначения и характеристики используемых библиотек

## **2.2.1 Режим полива и мониторинга**

В режиме полива и мониторинга реализованы следующие функциональные возможности:

 текущие значения влажности почвы, влажности и температуры окружающей среды отображаются в интерфейсе пользователя;

 полив комнатных растений осуществляется с учетом заданных верхней и нижней границ влажности в соответствии со специальным алгоритмом орошения.

Процесс режима полива и мониторинга представлен на рисунке 12. Исходя из рисунка 12, можно выделить два состояния системы: мониторинг и полив. В состоянии мониторинга происходят следующие действия. Система АРПКР опрашивает датчик влажности почвы с определенной периодичностью

и отображает на компьютере пользователя, как влажность почвы, так и влажность, и температуру окружающей среды. Постепенно в состоянии мониторинга влажность почвы H уменьшится. Как только текущая влажность почвы опустится к нижней заданной границе, система АРПКР переходит в режим полива и начинает работать по разработанному алгоритму орошения. На рисунке 12 показано то, что полив осуществляется в несколько циклов. Каждый цикл длится небольшой период *t* и затем выполняется остановка на маленький период *t1*. Это необходимо для того, чтобы обеспечить постепенное впитывание воды в почву, а также для получения более точного показателя текущей влажности почвы.

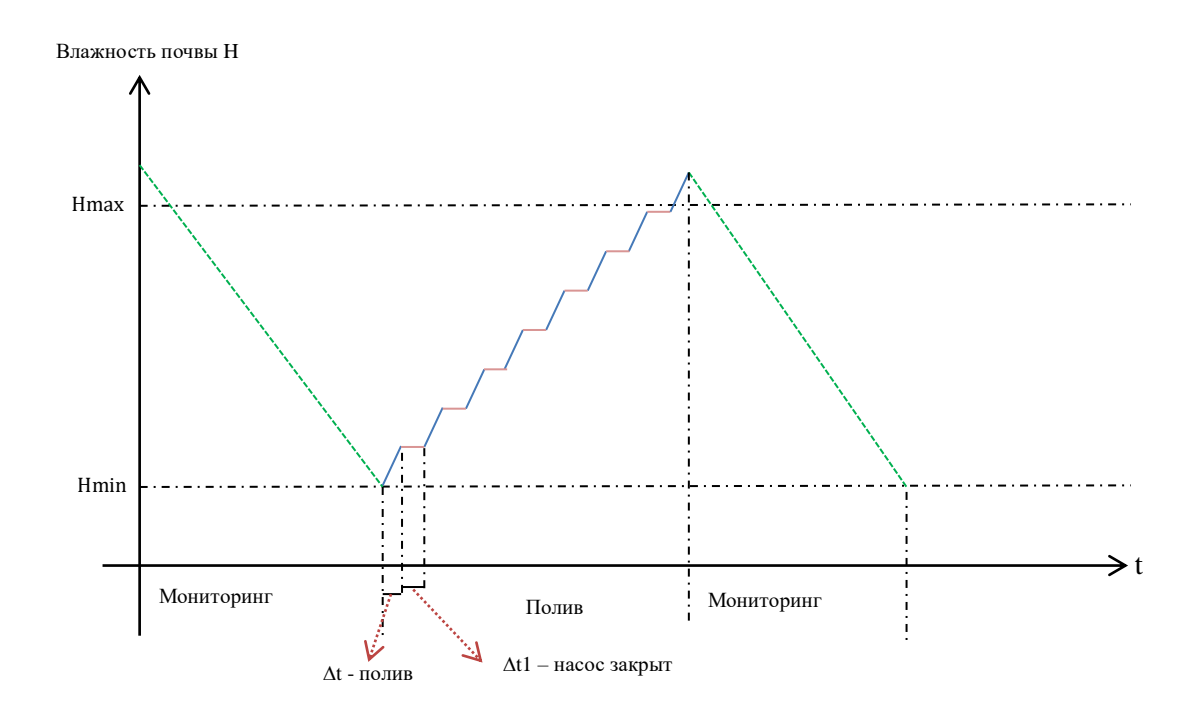

Рисунок 12 – Режим полива и мониторинга

На рисунке 13 представлена диаграмма деятельности система, работающей в режиме полива и мониторинга. Для того чтобы поливать, нужно

получить нижнюю и верхнюю границы влажности почвы. После этого нужно опросить датчики влажности почвы, влажности и температуры окружающей среды. Если текущая влажность (*Hтекущий*) меньше чем нижняя граница влажности почвы (*HMin*), выполнит переход в режим орошения. Если текущая влажность (*Hтекущий*) больше чем нижняя граница влажности почвы (*HMin*), нужно ожидать одну минуту до следующего опроса. После выполнения перехода в режим орошения, если *per* больше чем 2, поливать при условии, чтобы текущая влажность (*Hтекущий*) достигнет верхнюю границу влажности почвы (*HMax*). Если *per* больше чем 1, и меньше чем 2, поливать при условии, чтобы текущая влажность (*Hтекущий*) достигнет верхнюю границу влажности почвы (*HMax\*per*). Если *per* меньше чем 1, поливать при условии, чтобы текущая влажность (*Hтекущий*) достигнет верхнюю границу влажности почвы (*HMax\*(per+1)*).

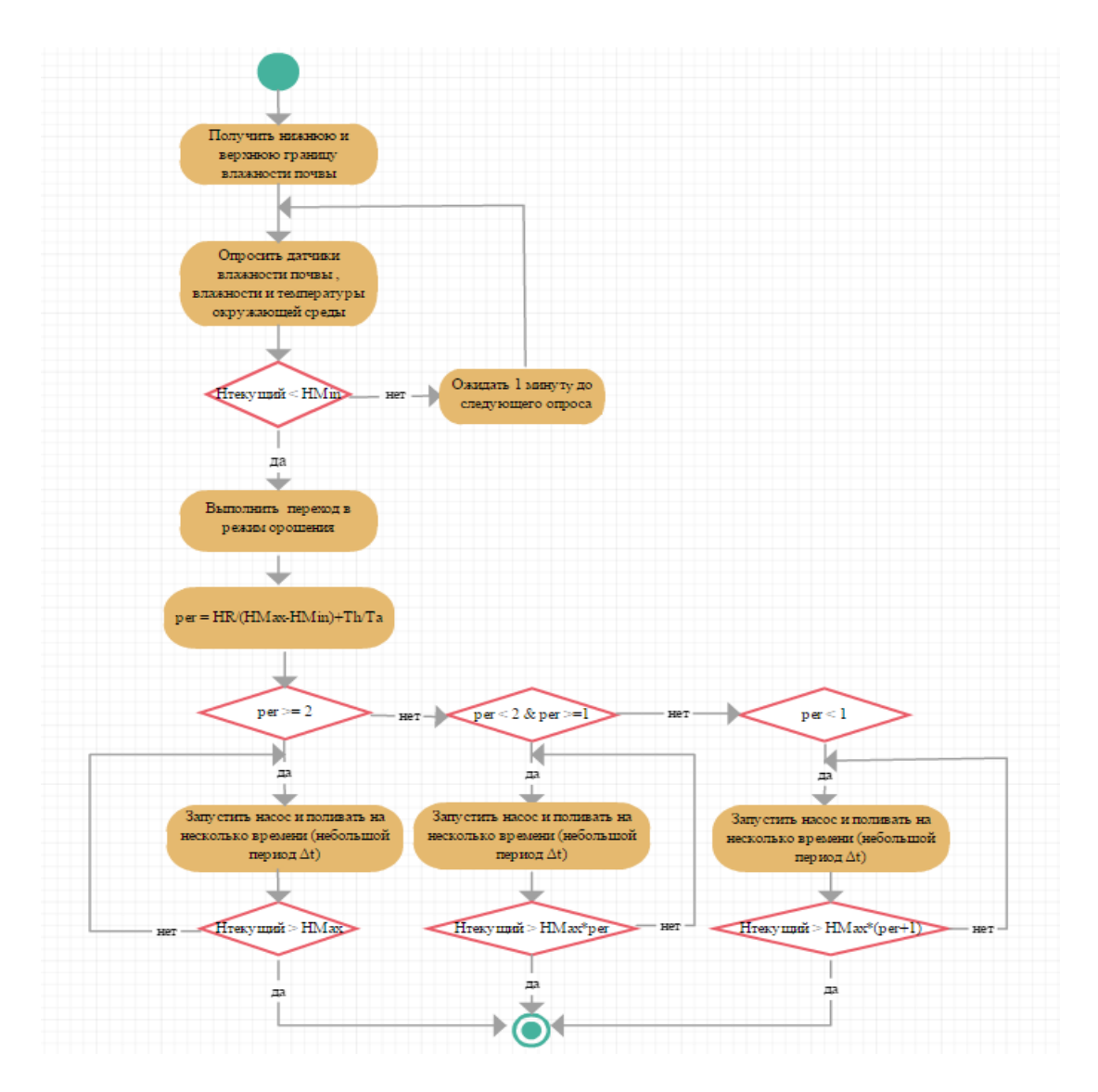

Рисунок 13 – Диаграмма деятельности система, работающей в режиме полива и мониторинга

HR – диапазон обычного изменения влажности почвы (например:20); Th – комнатная температура; Ta – текущая температура окружающей среды.

Фрагменты программного кода режима мониторинга и полива, связанные с опросом датчиков и запуска насоса представлены в таблице 4. Из таблицы 4 можно увидеть, что в состоянии мониторинга выполняется опрос датчиков влажности почвы, а также влажности и температуры окружающей среды.

## Таблица 4 – Фрагменты программного кода режима полива и

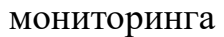

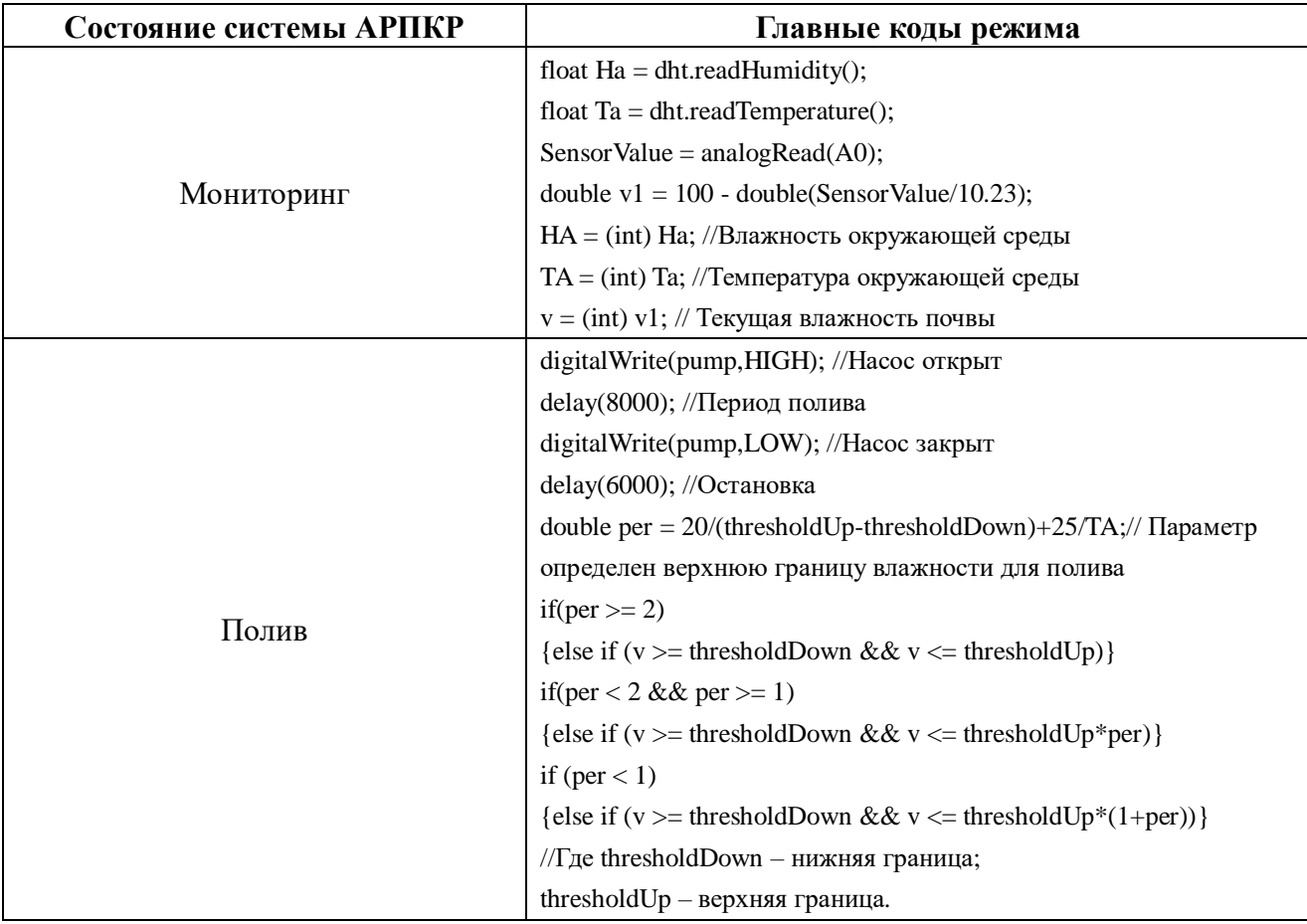

## **2.2.2 Режим обучения**

В режиме обучения система АРПКР обучается поливу комнатного растения от человека. В ходе данного режима система проводит мониторинг параметра влажности почвы в течение некоторого длительного периода времени, заранее заданного пользователем. Затем система АРПКР анализирует полученные параметры и рассчитывает верхнюю и нижнюю границы влажности почвы для последующего автоматического полива.
В ходе режима обучения выполняется два основных действия:

 создание массива влажности почвы, который постепенно заполняется данными в процессе длительного по времени мониторинга;

 обработка заполненного массива влажности почвы с нахождением верхней границы *(HMax)* и нижней границы *(HMin)* влажности почвы для полива в режим полива и мониторинга.

На рисунке 14 представлена диаграмма деятельности системы, работающей в режиме обучения.

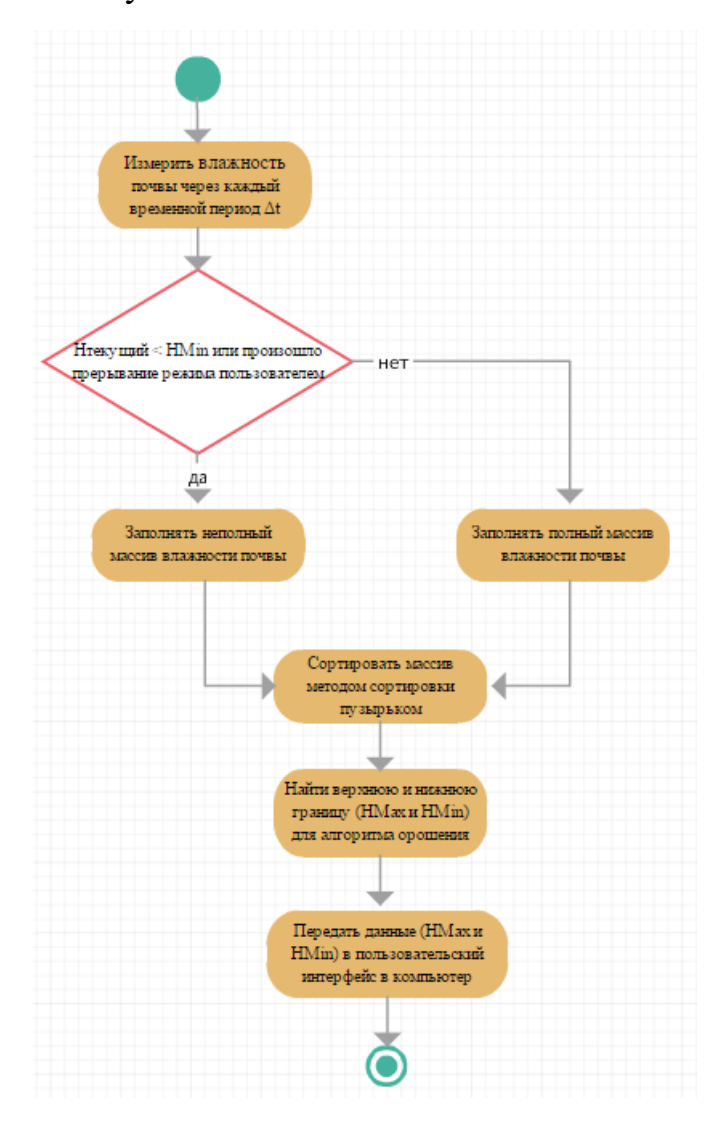

Рисунок 14 – Диаграмма деятельности системы, работающей в режиме

обучения

На рисунке 15 представлен процесс измерения влажности почвы в режиме обучения.

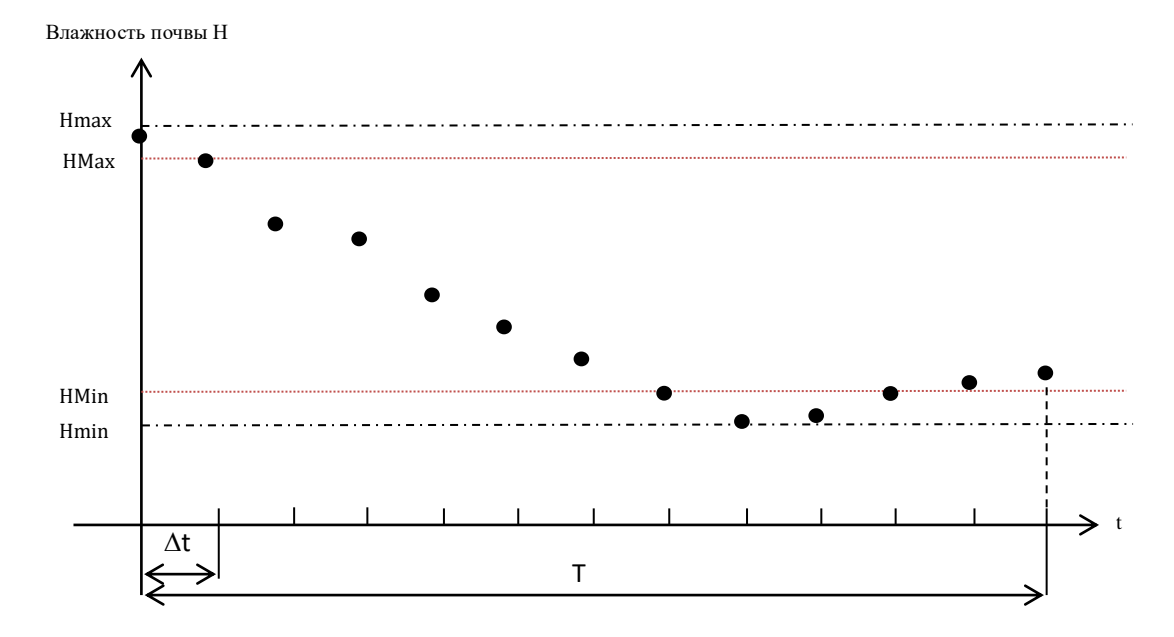

Рисунок 15 - График влажности почвы в режиме обучения

На рисунке 15 показано то, что измерение влажности почвы происходит через каждый временной период  $\Delta t$ . Каждая черная точка на графике рисунка 15 означает факт опроса датчика влажности почвы. При этом каждое полученное значение влажности почвы сохраняется в ранее созданном массиве влажности почвы. Программный код создания и заполнения массива влажности почвы представлен ниже:

int \*StudyData = new int[NDays \*24/period]; – для создания нового массива;

StudyData[daynum<sup>\*</sup>(24/period)+i] = analogRead(A0); - для заполнения массива.

где StudyData - массив;

NDays - количество дней, в течение которых проводится обучение;

period – период мониторинга параметра влажности почвы в течение суток;

daynum – количество прошедших дней;

i – количество прошедшего периода, в котором выполнен мониторинг параметра влажности почвы;

analogRead(A0) – функция опроса датчики влажности почвы.

После заполнения (полного или частичного) массива влажности почвы, система АРПКР анализирует данные и находит максимальное и минимальное значение влажности почвы. Для этого массив сортируется методом сортировки пузырьком. Программный код алгоритма сортировки пузырьком представлен ниже:

```
void bubble(int* a, int n)
{
for (int i=n-1; i>=0; i={
 for (int j=0; j<i</i>; j++) {
  if (a[i] > a[i+1])\{int tmp = a[i];
    a[i] = a[i+1];a[i+1] = \text{tmp}; }
   }
}
}
```
Сортировка пузырьком позволяет легко найти максимальное значение *(Hmax*) и минимальное значение *(Hmin*) влажности почвы. Однако полученные максимальные и минимальные значения рассматриваются, как экстремальные и

поэтому они не могут быть использованы как целевые параметры режима орошения.

Вместо экстремальных значений предлагается использовать верхнюю и нижнюю границы *(HMax и HMin*) влажности почвы, которые были выбраны в диапазоне экстремальных значений *(Hmax и Hmin).* А также верхняя граница *(HMax)* определена первое значение, меньше чем максимальное значение *(Hmax*) влажности почвы. То же самое, нижняя граница *(HMin)* определена первое значение, больше чем минимальное значение *(Hmin)* влажности почвы*.* Именно эти значения *(HMax и HMin)* предлагается в дальнейшем использовать в режиме полива для полива растения. Для получения этих значений, разработан следующий программный код, представленный ниже:

```
for (int j=0;\incount;j++){
                   if(Hmin\langle arr[i] \rangle)HMin=arr[j];
                        break;
                    } 
               }
for (int j=0;\incount;j++){
                   if(Hmax<arr[j]){ 
                        HMax=arr[j-1];
                        break;
                    } 
               }
```
В результате выполнения режима обучения получены нижняя и верхняя границы влажности почвы для алгоритма орошения в течение определенного периода времени. Потом можно обработать эти значения на окне обработки данных в программной системе (ПС) «Управление поливом растений» в приложения *VS C#*, а также можно передать эти значения в режим полива.

### 2.2.3 Режим ожидания исходных данных

Перед тем как пользователь переведет систему в режим полива или обучения, система находится в некотором пассивном режиме, когда она ожидает исходные данные от пользователя и режим, в который ей следует перейти.

Из такого режима система может перейти в режим полива или в режим обучения. В то же время можно передать либо количество дней обучения и период, либо нижняя и верхняя границы влажности почвы для алгоритма орошения. Основная часть программного кода, реализующая данный режим представлена ниже:

```
while (Serial.available()) {b = \text{Serial.read}}.
         if (b = '(') {mode = IntVar1;IntVar1 = 0;}
     else {
       if (b == '')Ţ.
        if (mode == 1) {threshold Down = IntVar1;}
        if(mode = 2) {NDays = IntVar1;}
        IntVar1 = 0;
        \mathcal{F}else if (b == ')'if (mode == 1) {thresholdUp = IntVar1};if(mode = 2) {period = IntVar1;}
         f = 0;
         IntVar1 = 0;
         \left\{ \right\}else {IntVar1 = IntVar1 * 10 + (b-'0');}
       \mathcal{E}\mathcal{F}
```
В результате выполнения данного режима МП Arduino считывает данные переданные пользователем через интерфейс приложения VS C#. Потом система АРПКР выполняет переход либо в режим полива и мониторинга или в режим обучения.

**2.3 Разработка интерфейса пользователя для работы и настройки системы**

Данный раздел описывает разработку интерфейса пользователя для взаимодействия с системой АРПКР и для ее настройки. В ходе выполнения реализации данного интерфейса были реализованы функции, которые направлены на мониторинг среды жизни растения, обработку и передачу данных в программной системе (ПС) «Управление поливом растений» в *Windows Forms C#*.

Взаимодействие между МП *Arduino* и разработанной программной системой «Управление поливом растений» выполняется через *COM* порт. Программный код использован, представленный ниже:

# serialPort1.Open();

На рисунке 16 представлена диаграмма вариантов использования ПС «Управление поливом растений».

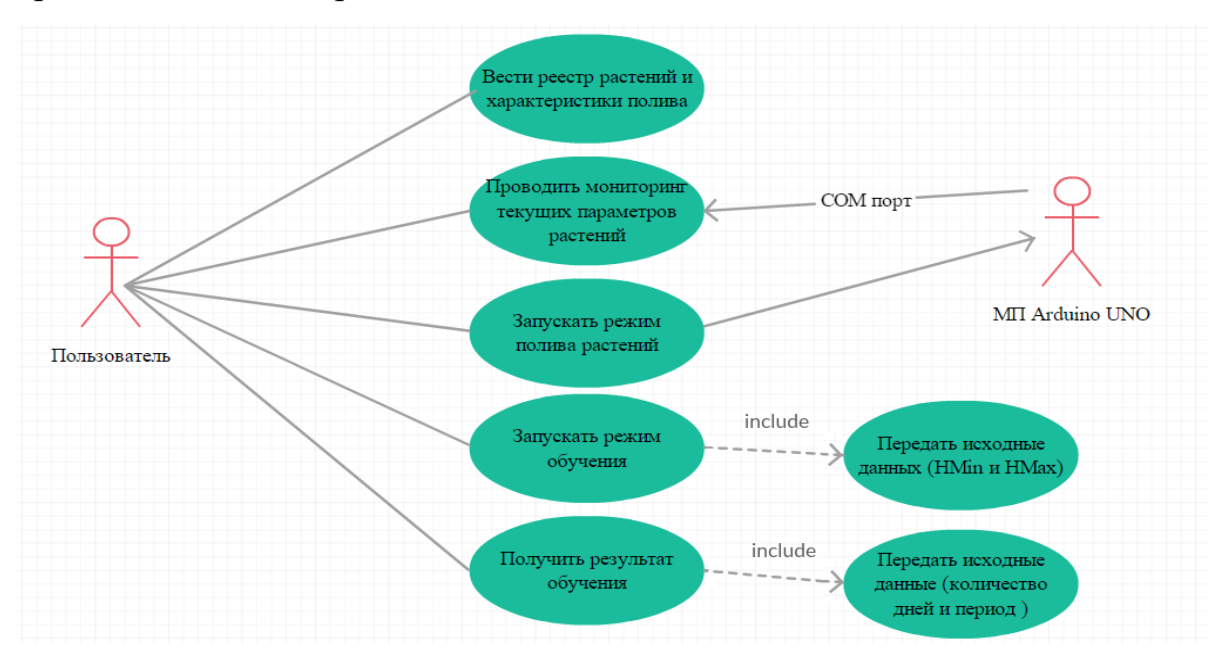

Рисунок 16 – Диаграмма вариантов использования ПС «Управление поливом

## растений»

ПС «Управление поливом растений» представлена на рисунке 17. На вкладке «Управление» можно наблюдать за текущими данными. Кроме этого, на рисунке 17 показано то, что на вкладке «Управление» можно передать количество дней и период измерения с помощью режима обучения в МП *Arduino UNO*. После этого, результат обучения, обладающий верхними и нижними границами влажности почвы для орошения, будет передан в ПС «Управление поливом растений». После получения результата обучения, эти данные можно использовать как максимальные и минимальные значения влажности почвы для режима полива на МП *Arduino UNO*.

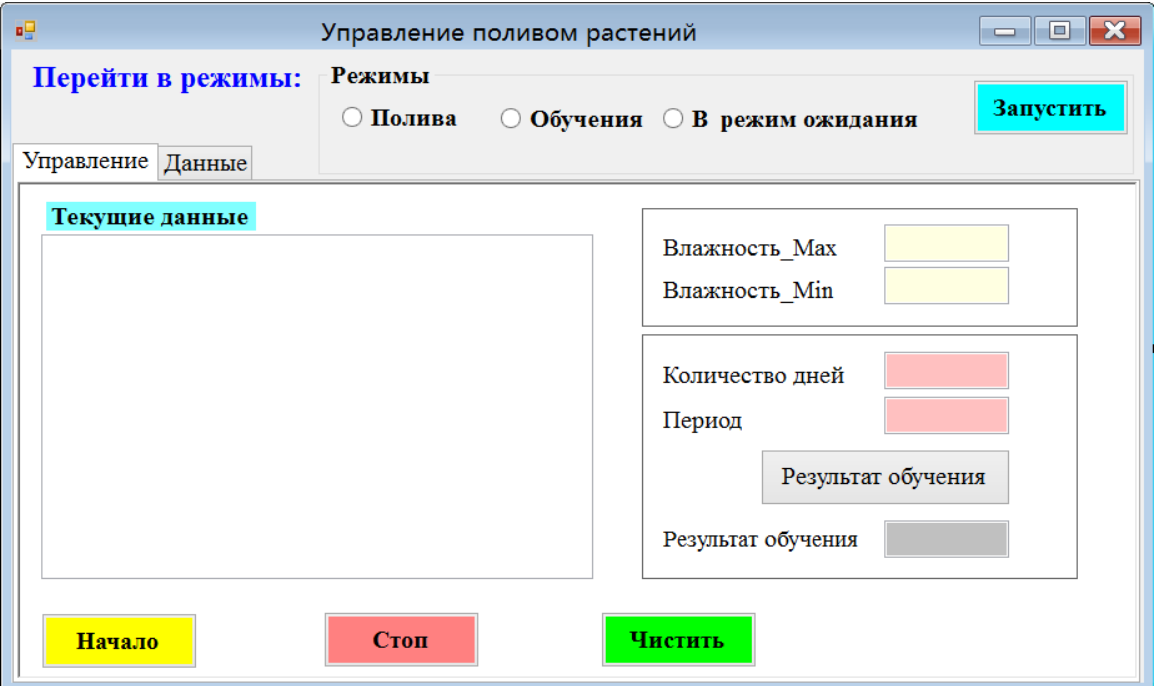

Рисунок 17 – Окно ПС «Управление поливом растений»

Разработанная ПС «Управление поливом растений» позволяет сохранять списки растений и их характеристики полива в формате XML (Extensible Markup Language – расширяемый язык разметки). Для этого на вкладке «Данные» представлен интерфейс для управления этими списками растений

(рисунок 18). На рисунке 18 представлены элементы управления обработки данных, например: добавить и ударить данные, сохранить новый файл и открыть старый файл.

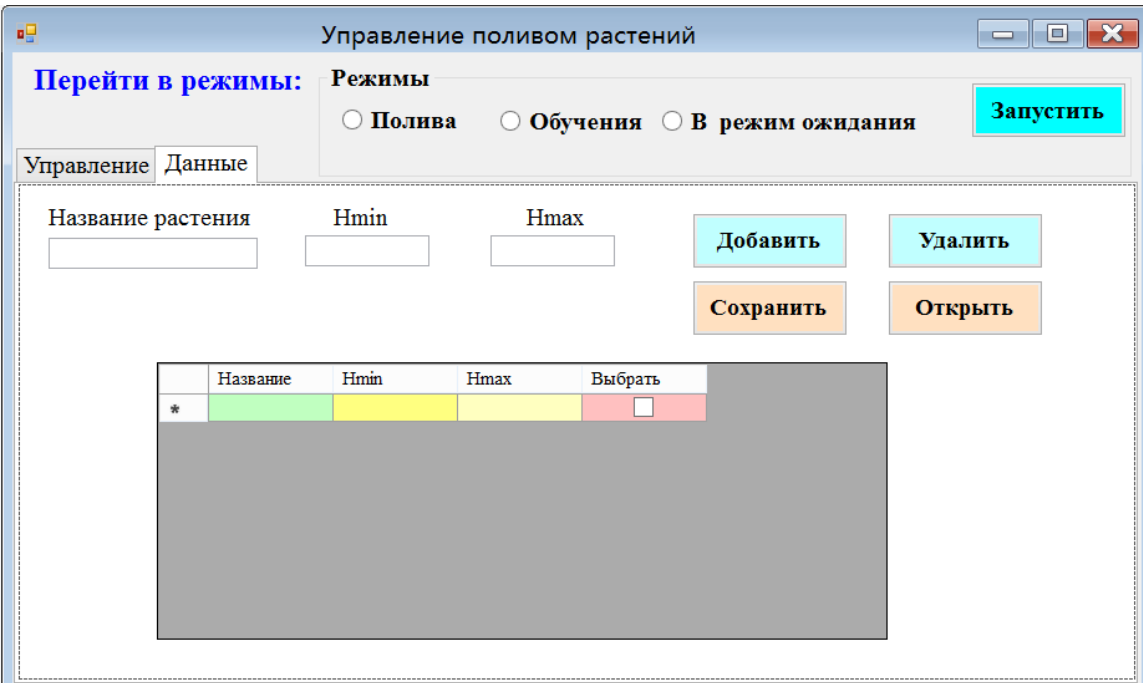

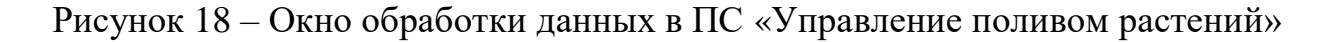

# **2.4 Результаты работы**

Разработанный в результате выполнения выпускной квалификационной работы система позволяет «автоматически» регулировать полив комнатных растений.

На рисунке 19 представлен пример функционирования аппаратной части системы АРПКР. На цифровом индикаторе представлены верхняя и нижняя граница для алгоритма орошения. На компьютере представлена ПС «Управление поливом растений».

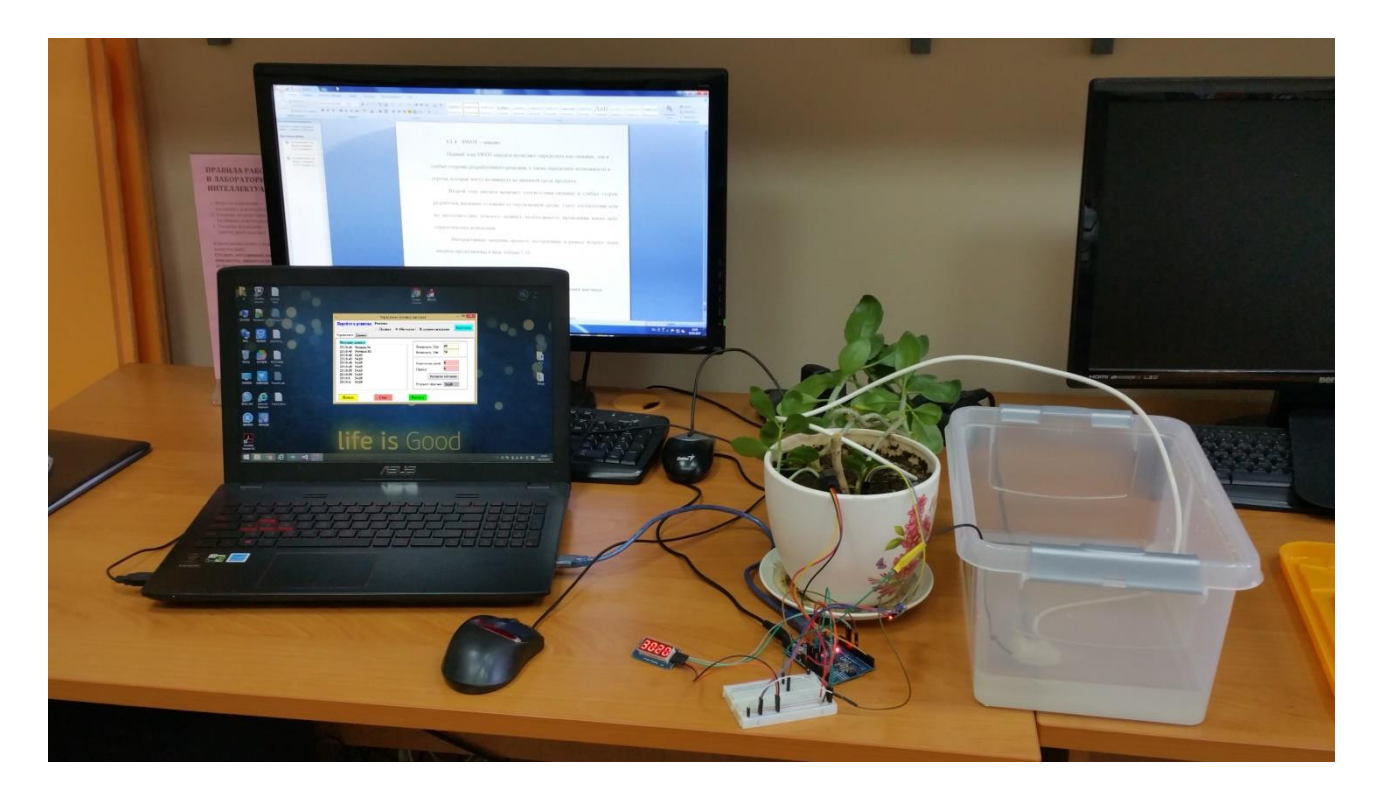

Рисунок 19 – Аппаратная часть системы АРПКР

На рисунке 20 представлен пользовательский интерфейс системы АРПКР. В окне ПС «Управление поливом растений» показаны текущие данные влажности почвы, а также время. Кроме этого, можно увидеть, что до перехода в режим орошения, системе АРПКР через интерфейс пользователя были переданы параметры: «Количество дней» и «период». Система АРПКР выполнила обучение и передала результаты обучения обратно пользователю, затем данный результат был использован в режиме полива.

| $\boldsymbol{\times}$<br>n<br>吧<br>Управление поливом растений                                                                                                    |        |  |                                                                                   |                                              |  |  |  |
|----------------------------------------------------------------------------------------------------|--------|--|-----------------------------------------------------------------------------------|----------------------------------------------|--|--|--|
| Перейти в режимы: Режимы                                                                                                    | Полива |  | <b>© Обучения ∩ В режим ожидания</b>                                              | Запустить                                    |  |  |  |
| Управление Данные                                                                                                    |        |  |                                                                                   |                                              |  |  |  |
| Текущие данные<br>23:18:40 Newmin:54<br>23:18:40 Newmax:63<br>23:18:40 54,63<br>23:18:43 54,63<br>23:18:46 54,63<br>23:18:49 54,63<br>23:18:55 54,63<br>23:18:58 54,63<br>23:19:1 54,63<br>23:19:4 54,63 |        |  | Влажность Мах<br>Влажность Min<br>Количество дней<br>Период<br>Результат обучения | 63<br>54<br>6<br>Результат обучения<br>54,63 |  |  |  |
| Чистить<br>Начало<br>Стоп                                                                                                    |        |  |                                                                                   |                                              |  |  |  |

Рисунок 20 – Окно ПС «Управление поливом растений»

На рисунке 21 представлено окно обработки данных в пользовательском интерфейсе системы АРПКР. В окне обработки данных автоматически заполнены результаты обучения в верхнюю и нижнюю границу (*Hmax* и *Hmin*). После того на рисунке 21 представлены элементы управления обработки данных, например: добавить данные в таблицу, удалить данные таблицы, сохранить новый файл и открыть старый файл.

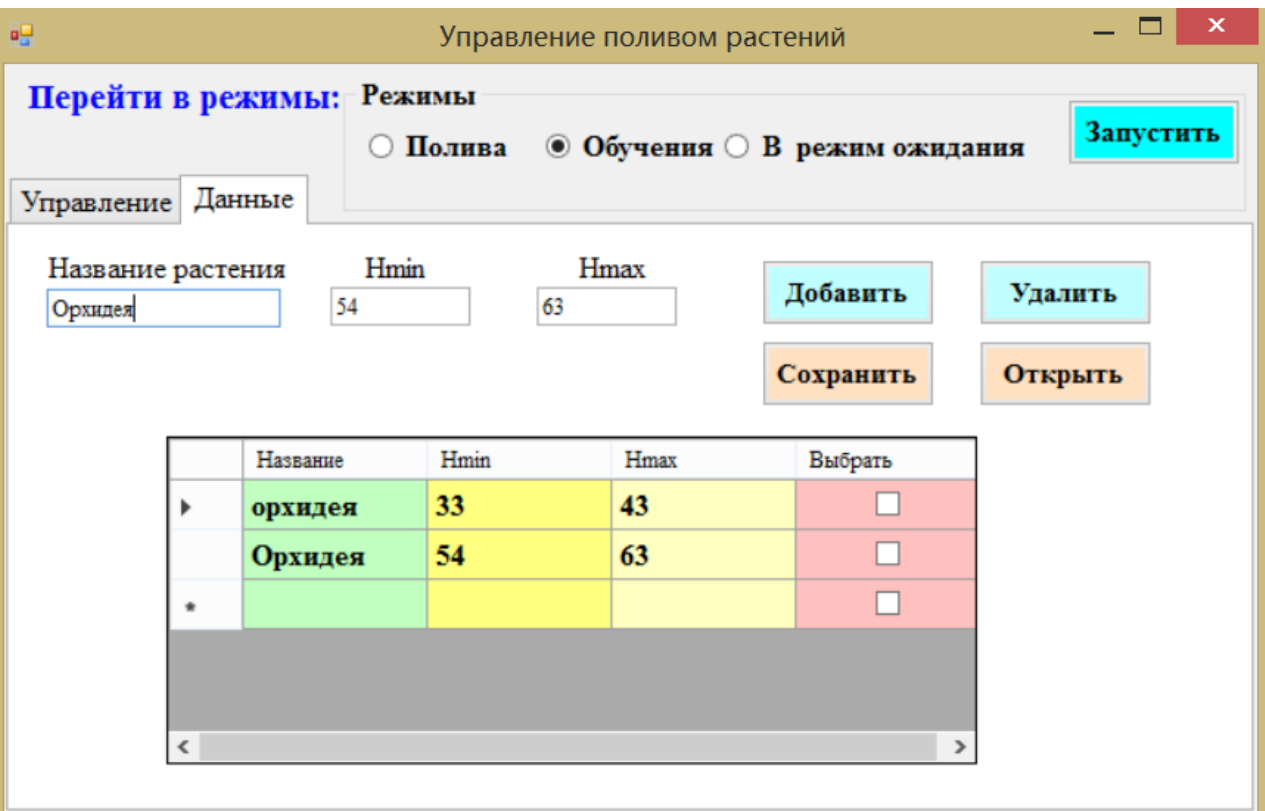

Рисунок 21 – Окно обработки данных в ПС «Управление поливом растений»

Таким образом, в результате выполнения выпускной квалификационной работы была разработана система автоматического регулирования полива комнатных растений, позволяющая обеспечивать своевременный ПОЛИВ растений в соответствии с заданными параметрами с использованием разработанного алгоритма орошения и обучаться поливу.

При тестировании разработанной системы были выявлены следующие направления дальнейшего улучшения системы. Во-первых, для использования системы в реальных условиях, необходимо систему разместить в корпусе и ТОЛЬКО необхолимые вывести пользователю элементы управления. Используемые датчики системы должны быть заменены с учетом возможности их намокания. Также необходимо выбрать более мощный насос и обеспечить мониторинг наличия воды в емкости. И кроме этого, современные тенденции развития техники связаны с обеспечением устройства непосредственными элементами интерфейса (табло, кнопки), а также возможностью взаимодействовать с устройством через смартфон.

# ГЛАВА З Финансовый менеджмент, ресурсоэффективность и ресурсосбережение

#### Введение

При разработке продукта следует учитывать его коммерческий потенциал и перспективность, что в дальнейшем позволит определить требуемый бюджет на поддержание и усовершенствование продукта.

Данный раздел представляет собой описание коммерческой оценки разработанного продукта - системы АРПКР. Такая оценка позволяет определить коммерческую привлекательность продукта, его конкурентоспособность, а также учесть соответствие продукта современным требованиям в области ресурсосбережения и ресурсоэффективности.

В ходе выполнения оценки продукта, были рассмотрены альтернативные продукты и их основные характеристики, определены категории пользователей подобного рода продуктов, создан план научно-исследовательских работ, а также оценена эффективность различного рода разработанного компонента.

Достижение цели обеспечивается решением ряда задач:

оценка коммерческого потенциала и перспективности проведения научного исследования;

планирование научно-исследовательской работы;  $\overline{\phantom{0}}$ 

определение **ВОЗМОЖНЫХ** альтернатив проведения научного требованиям области исследования, отвечающих современным  $\bf{B}$ ресурсосбережения и ресурсоэффективности.

# **3.1 Календарный план работ и оценка времени их выполнения**

Для выполнения исследований по данной работе создана рабочая группа, состоящая из руководителя и студента. По каждому виду запланированных работ устанавливается соответствующая должность исполнителей.

Был составлен перечень этапов и работ в рамках проведения научного исследования, проведено распределение исполнителей по видам работ. Порядок составления этапов и работ, а также распределение исполнителей по данным видам работ приведен в таблице 5. В таблице 6 представлен календарный план выполнения работ.

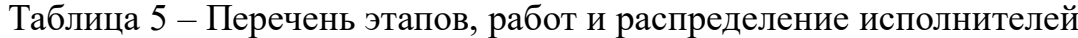

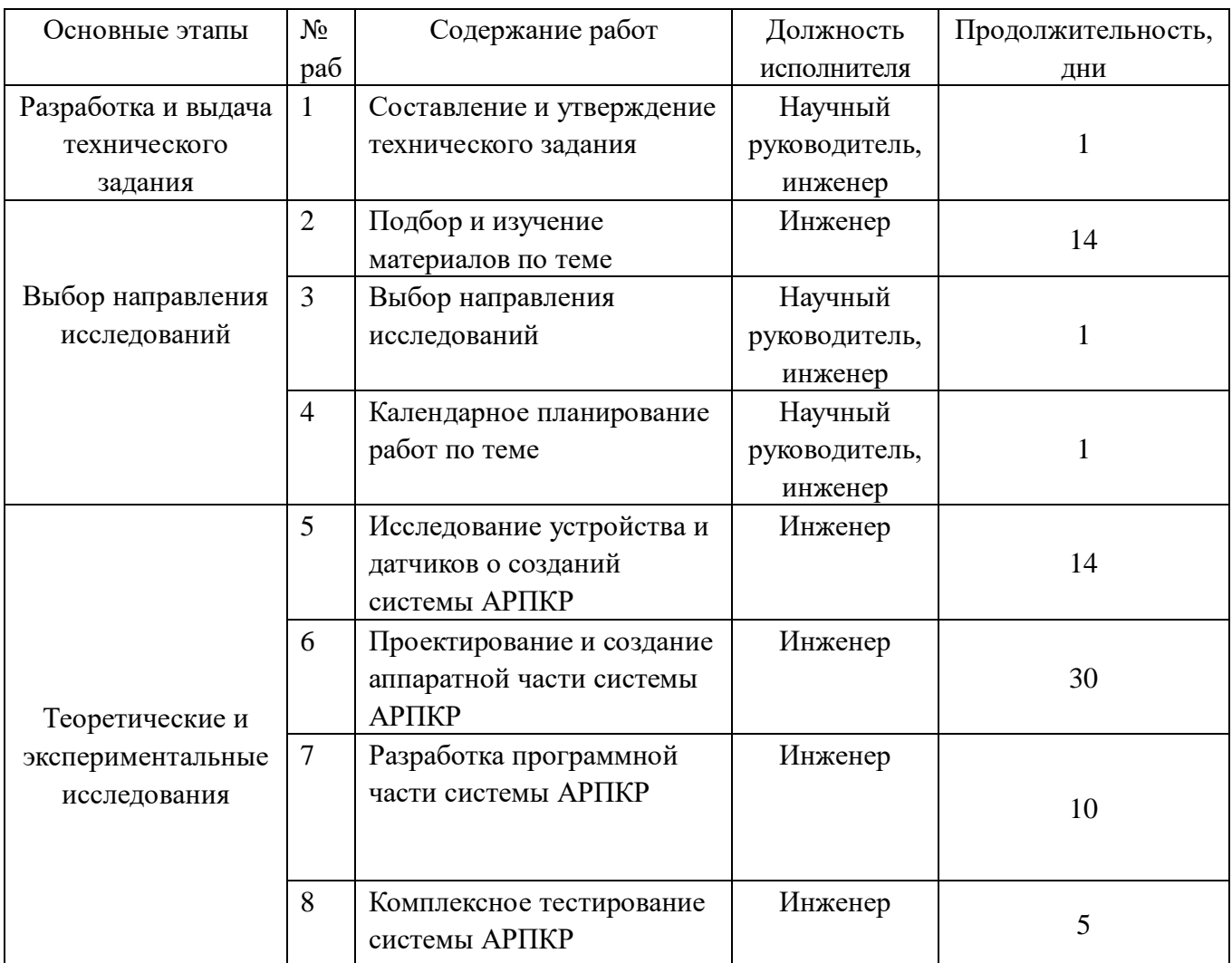

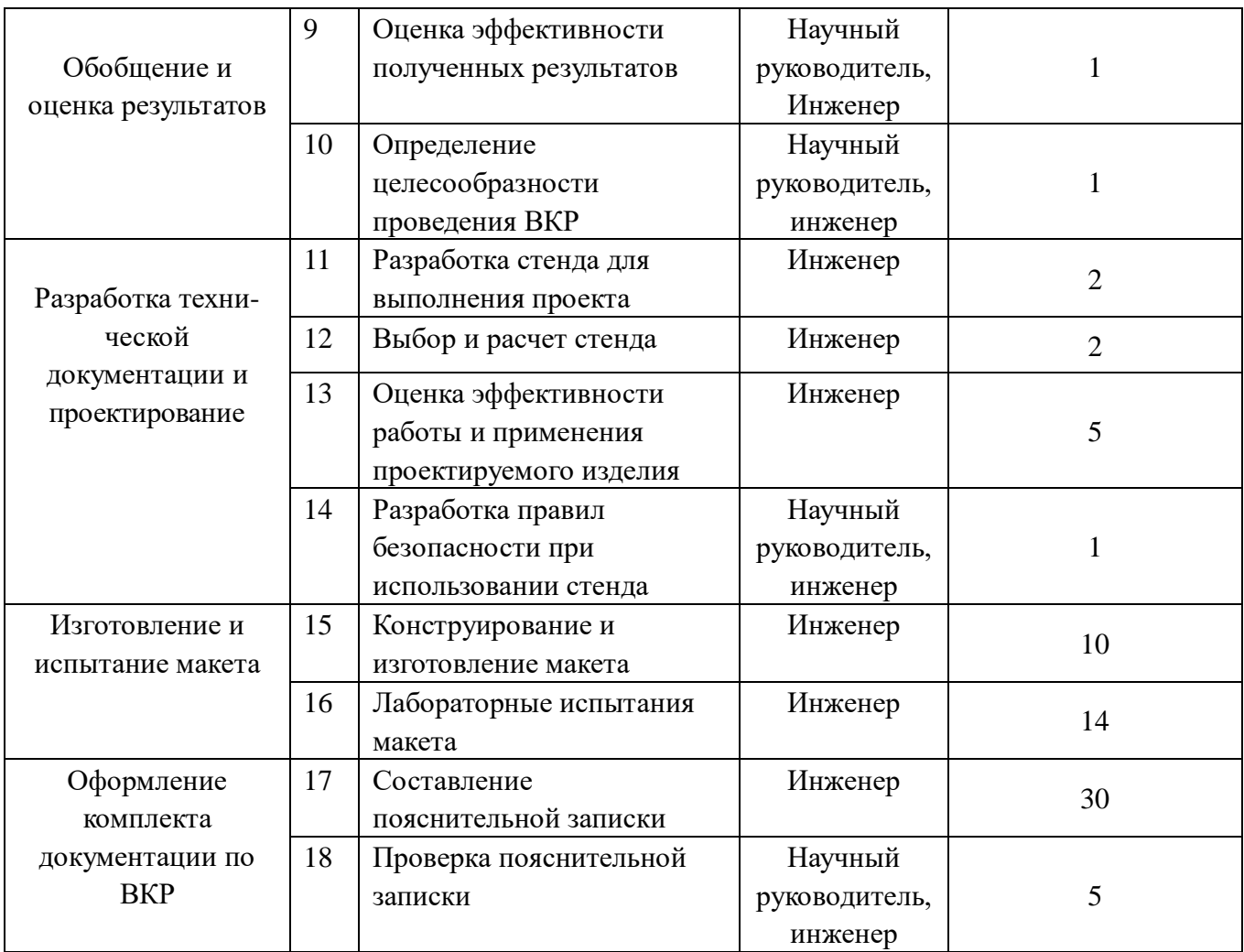

# Таблица 6 – Календарный план

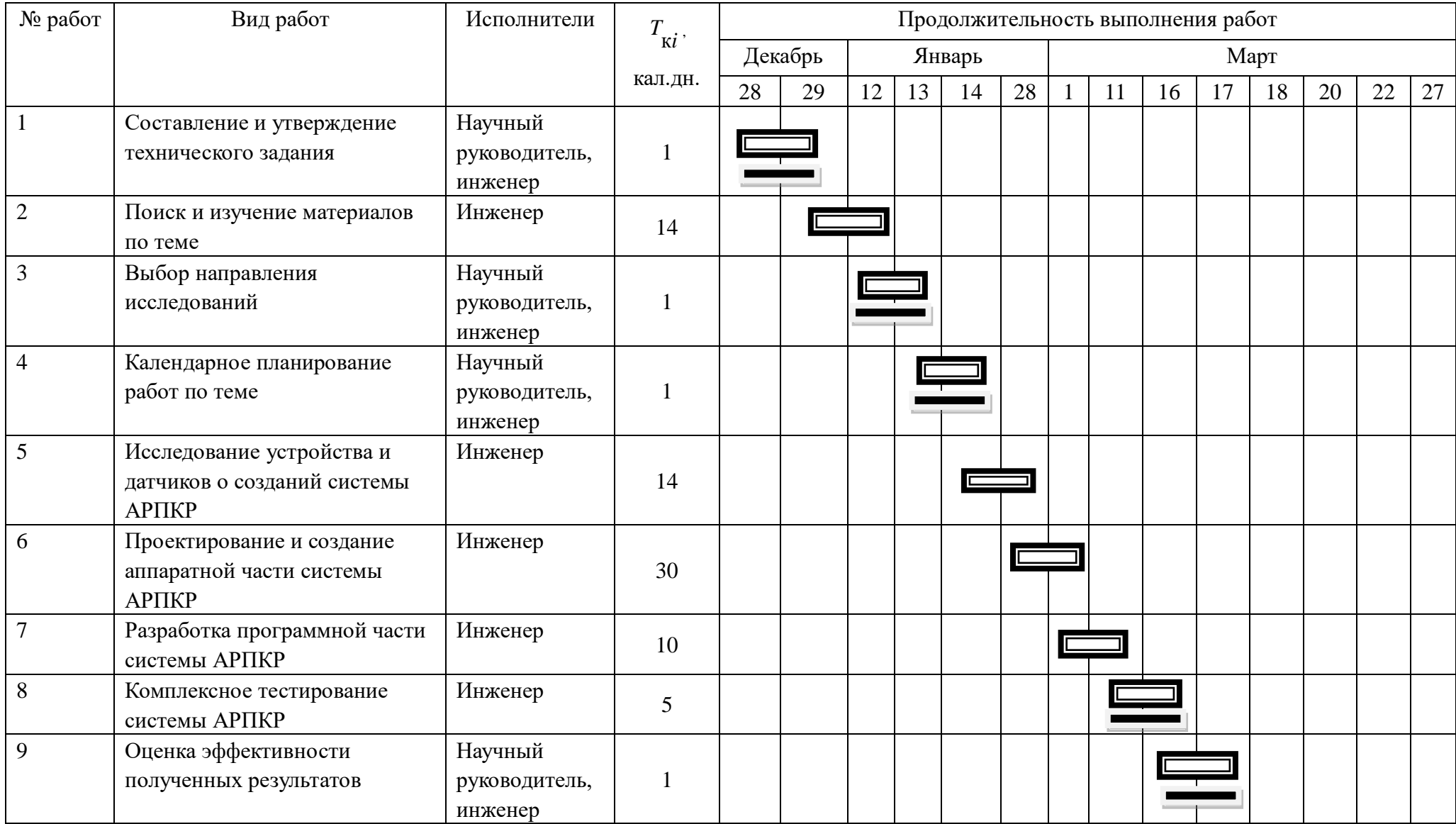

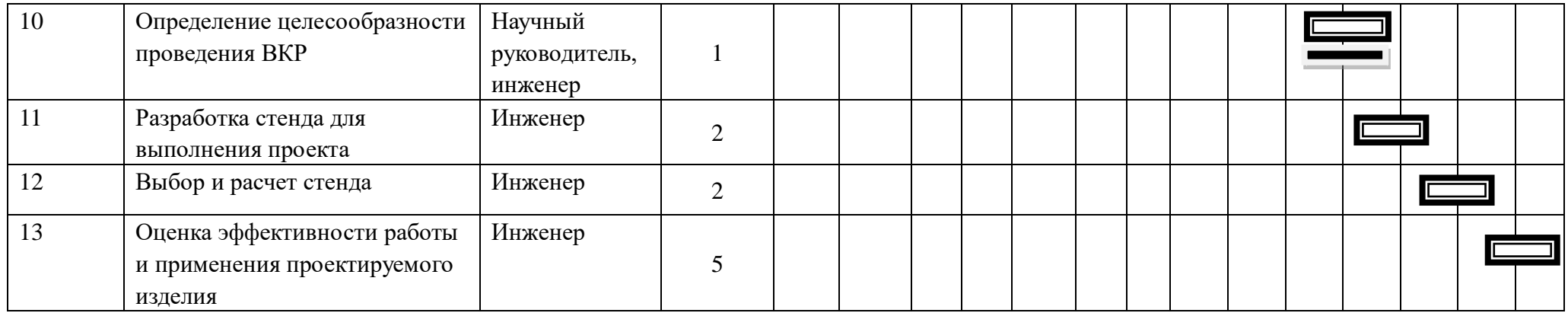

Продолжение таблицы 6 - Календарный план-график проведения ВКР

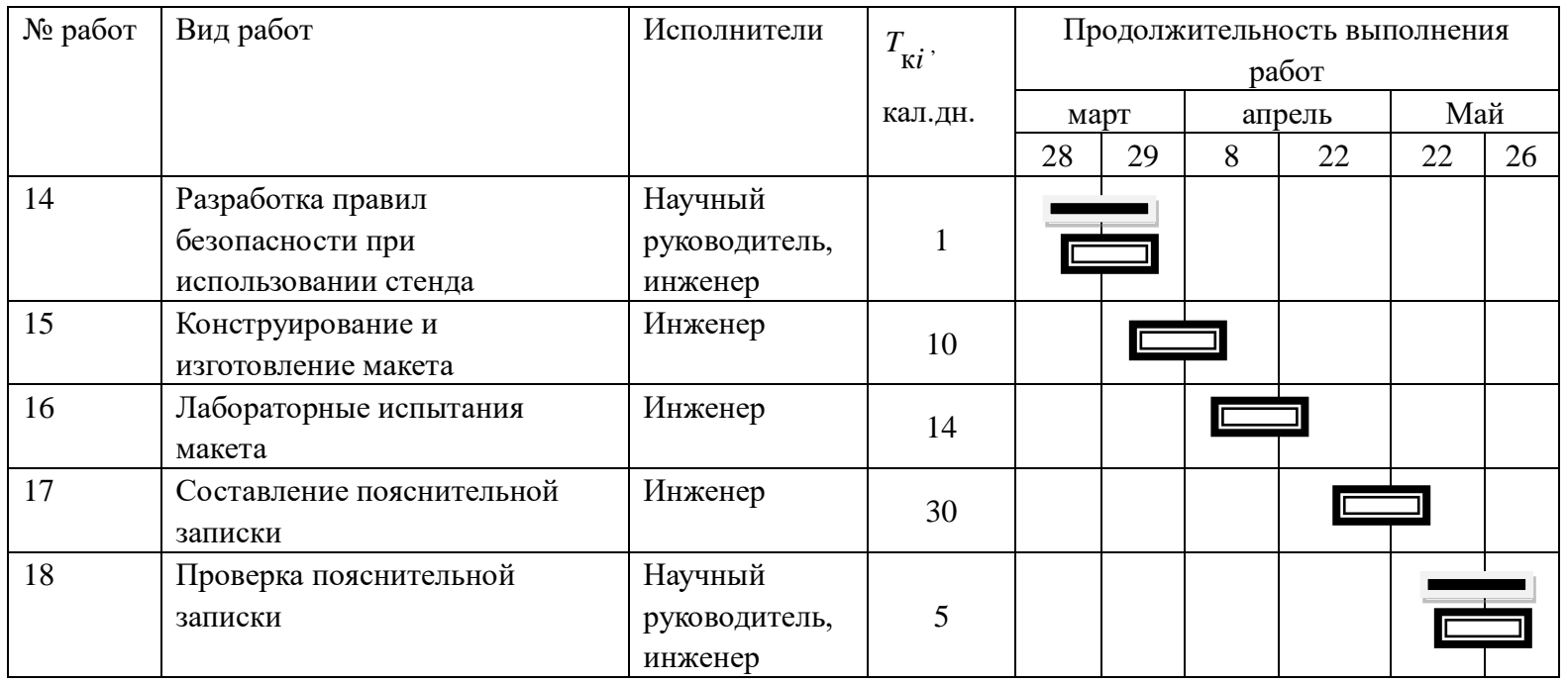

Научный руководитель - **[1994]** ; инженер - **[1994]** .

Таким образом, был оценен объем необходимых работ, составлен календарный план их проведения и распределены обязанности участников проекта: участниками являются 2 человека - научный руководитель и инженер. Научный руководитель участвует в работе в течения 11 дней, инженер - 147 дней.

### 3.2 Смета затрат на проект

Затраты на выполнения проекта (Кпр) складываются из следующих составляющих:

$$
K_{np} = K_{\text{Mam}} + K_{\text{au}} + K_{\text{3/nt}} + K_{\text{c.o.}} + K_{\text{np}} + K_{\text{HAKI}},
$$

где  $K_{\text{num}}$ - материальные затраты на выполнение проекта;

 $K_{\mu\nu}$  - амортизация компьютерной техники;

 $K_{\rm \mbox{\tiny{3/}} n \pi}$ - затраты на заработную плату;

 $K_{c.o.}$ - затраты на социальные нужды;

 $K_{np}$ - прочие затраты;

 $K_{\text{max}}$ - накладные расходы.

# 3.2.1 Материальные затраты

Материальные затраты принимаем в размере 1000 рублей на канцелярские товары.

## 3.2.2 Амортизация компьютерной техники

Рассчитаем амортизацию компьютерной техники  $K_{av}$ :

$$
K_{\scriptscriptstyle \alpha\mu} = \frac{T_{\scriptscriptstyle ucn, \kappa m}}{T_{\scriptscriptstyle \kappa\alpha\iota}} \cdot H_{\scriptscriptstyle \kappa\iota m} \cdot \frac{1}{T_{\scriptscriptstyle \alpha\iota}},
$$

где Тисп.кт - время использования компьютерной техники;

Ткал - календарное время (365 дней);

Цкт - цена компьютерной техники;

Тсл - срок службы компьютерной техники (5 лет).

Затраты и время работы компьютерной техники сведены в таблицу 4.

Таблица 7 – Стоимость и время работы компьютерного оборудования

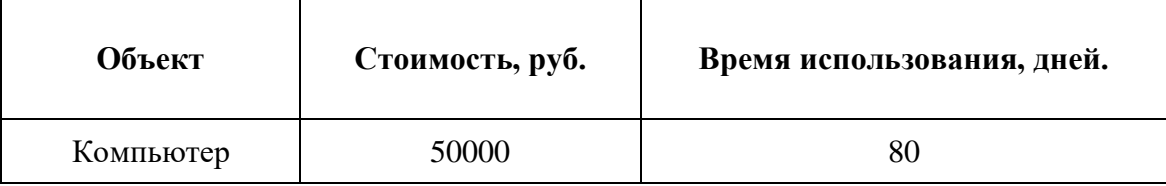

Тогда амортизация компьютерной техники равна:

$$
K_{\text{aM. KOM} \text{nb} \text{0} \text{m} \text{e} \text{p}a} = \frac{T_{\text{ucn} \text{.} \text{mm}}}{T_{\text{.} \text{K}a\text{.}}} \bullet H_{\text{.} \text{cm}} \bullet \frac{1}{T_{\text{.} \text{c}1}} = \frac{80}{365} \bullet 50000 \bullet \frac{1}{5} = 2192 \text{ py6}.
$$

 $K_{a} = K_{a}$ <sub>им компьютера</sub> = 2192 руб.

# **3.2.3 Затраты на заработную плату**

Заработная плата рассчитывается для инженера и научного руководителя:

$$
K_{\scriptscriptstyle 3/nn} = 3\Pi_{\scriptscriptstyle u\mu\rightarrow c} + 3\Pi_{\scriptscriptstyle \mu p}
$$

где  $3\Pi_{\text{HHK}}$  - заработная плата инженера;

ЗПнр - заработная плата научного руководителя.

Заработная плата за месяц:

$$
3\Pi_{\text{nec}} = 3\Pi_o \cdot k_1 \cdot k_2,
$$

где  $3\Pi_{\sigma}$  – месячный оклад, руб.;

 $k_1$  – коэффициент, учитывающий отпуск (10%);

 $k_{\textit{2}}^{}$  – районный коэффициент (30%).

Заработная плата инженера (10 разряд):

$$
3\Pi_{\text{unoc}} = 3\Pi_o \cdot k_1 \cdot k_2 = 17000 \cdot 1, 1 \cdot 1, 3 = 24310 \, \text{py6},
$$

Заработная плата научного руководителя (15 разряд):

$$
3\Pi_{np} = 3\Pi_o \cdot k_1 \cdot k_2 = 26300 \cdot 1, 1 \cdot 1, 3 = 37609 \, py6,
$$

Рассчитаем заработную плату за количество отработанных дней по факту:

$$
3\Pi_{\text{unoc.}\phi\text{ax.}} = \frac{3\Pi_{\text{unoc.}}}{21} \cdot n = \frac{24310}{21} \cdot 147 = 170170 \text{ py6},
$$
  

$$
3\Pi_{\text{HD.}\phi\text{ax.}} = \frac{3\Pi_{\text{HD}}}{21} \cdot n = \frac{37609}{21} \cdot 11 = 19700 \text{ py6}.
$$

где n- фактическое число дней работы в проекте.

В итоге затраты на оплату труда руководителя ВКР и инженера составят:  $K_{3/IIJ} = 3\Pi_{HHX, \phi_{AK}} + 3\Pi_{HD, \phi_{AK}} = 170170 + 19700 = 189870$  руб.

# **3.2.4 Затраты на социальные нужды**

Затраты на социальные отчисления составляют 30% от  $\left| {K_{_{3/n\pi}} } \right\rangle$  и равны:

$$
K_{c.o.} = K_{3/ \pi \pi} \cdot 0.3 = 189870 \cdot 0.3 = 56961 \text{ py6}.
$$

# **3.2.5 Прочие затраты**

Прочие затраты принимаем в размере 10% от суммы материальных и амортизационных затрат, затрат на заработную плату, а также затрат на социальные отчисления:

$$
K_{\text{np}} = (K_{\text{mar}} + K_{\text{am}} + K_{3\text{nm}} + K_{\text{c.o}}) \cdot 0.1
$$
  
= (1000 + 2192 + 189870 + 56961) \cdot 0.1 = 25002.3 py6.

# **3.2.6 Накладные расходы**

Накладные расходы принимаем в размере 200% от затрат на заработную плату  $K_{\frac{3}{n}}$ :

$$
K_{\text{hax},\pi} = K_{3\backslash \pi,\pi} \cdot 2 = 189870 \cdot 2 = 379740
$$

Составим итоговую смету затрат на выполнения проекта:

Таблица 8 – Смета затрат на проект

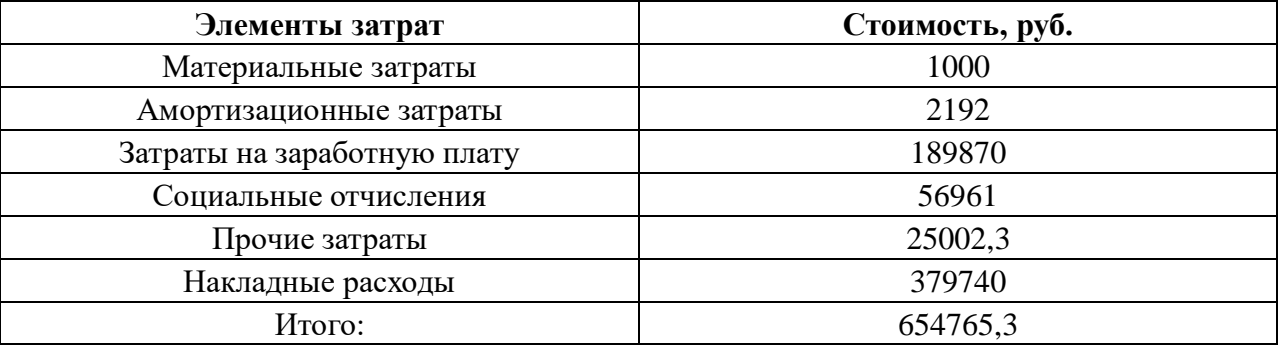

# **3.3 Смета затрат на материалы для реализации проекта**

В таблице 9 представлено подробное описание расходов на материалы, необходимые для реализации проекта:

| Статьи расходов    | Единица<br>измерения | Цена, руб. | Объем<br>потребления | Итого, руб. |
|--------------------|----------------------|------------|----------------------|-------------|
| Канцелярские       |                      |            |                      | 1000        |
| товары             |                      |            |                      |             |
| Датчик влажности   | Шт.                  | 168        |                      | 168         |
| почвы YL69         |                      |            |                      |             |
| Датчик влажности и | Шт.                  | 142        |                      | 142         |
| температуры        |                      |            |                      |             |
| окружающей среды   |                      |            |                      |             |
| AM2301             |                      |            |                      |             |
| Насос для воды на  | Шт.                  | 260        |                      | 260         |
| Ардуино            |                      |            |                      |             |
| Цифровой           | Шт.                  | 50         |                      | 50          |
| индикатор TM1637   |                      |            |                      |             |

Таблица 9 - Расходы на материалы

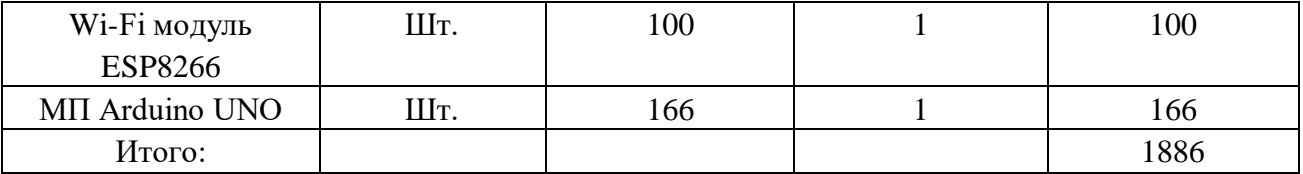

Таким образом, коммерческая ценность разработки системы АРПКР исследована. В выполнении исследования получено то, что перспективность научного исследования определяется главным образом коммерческой ценностью разработки, а не только ее ресурс - эффективностью и высокотехнологичными свойствами. Высокая коммерческая ценности разработки является необходимым условием при поиске источников финансирования для проведения научного исследования и коммерциализации его результатов. На конце, выполнено проведение таких научных исследований, тема которых актуальна на сегодняшний день и отвечает современным требованиям в области ресурсосбережения и ресурсоэффективности.

## **ГЛАВА 4 Социальная ответственность**

#### **Введение**

Целью описываемой работы является разработка системы АРПКР, с которым впоследствии будет взаимодействовать пользователь. Немаловажное значение имеет обеспечение экологической и производственной безопасности на рабочем месте этого пользователя.

Данный раздел представляет собой анализ вредных факторов и опасных факторов на рабочем месте, в частности, рассматриваются различного рода вредные и опасные факторы при разработке и непосредственной эксплуатации системы АРПКР, а также возможные чрезвычайные ситуации и способы предупреждения их возникновения.

Выявление вышеуказанных факторов и чрезвычайных ситуаций является первым этапом обеспечения безопасности, как пользователя, так и разработчика, а также позволяет определить необходимые меры предосторожности. Вредными или опасными факторами может являться недостаточная освещенность на рабочем месте, отклонение температуры воздуха от нормы, повышенный уровень шума или же высокий уровень статического электричества в рабочем помещении.

Основополагающим этапом обеспечения безопасности является составление перечня правовых и организационных мероприятий по ее обеспечению, а также их последующее внедрение. Соблюдение мер предосторожности и обеспечение безопасного рабочего места с

благоприятными условиями позволит минимизировать воздействие вредных и опасных факторов и избежать возникновения чрезвычайных ситуаций.

## **4.1 Анализ вредных факторов рабочего помещения**

## **4.1.1 Отклонения показателей микроклимата рабочей зоны**

Температура воздуха на рабочем месте оказывает довольно значимое влияние не только на производительность труда работника, но и на его здоровье. Так, вредным фактором может являться как повышенная, так и пониженная температура. Повышенная температура может привести не только к утомляемости и вялости сотрудника, но и к головокружениям, обморокам или же обострению уже существующих заболеваний. В то же время пониженная температура воздуха может повлечь за собой возникновение различного рода простудных заболеваний.

Согласно СанПиН 2.2.4.548-96 «Гигиенические требования к микроклимату производственных помещений», показатели микроклимата на рабочих местах должны соответствовать значениям, представленным в таблице 11 (допустимые значения), однако более комфортны для работы условия, соответствующие оптимальным значениям, представленным в таблице 10 [10].

Таблица 10 – Оптимальные значения показателей микроклимата на рабочих местах производственных помещений

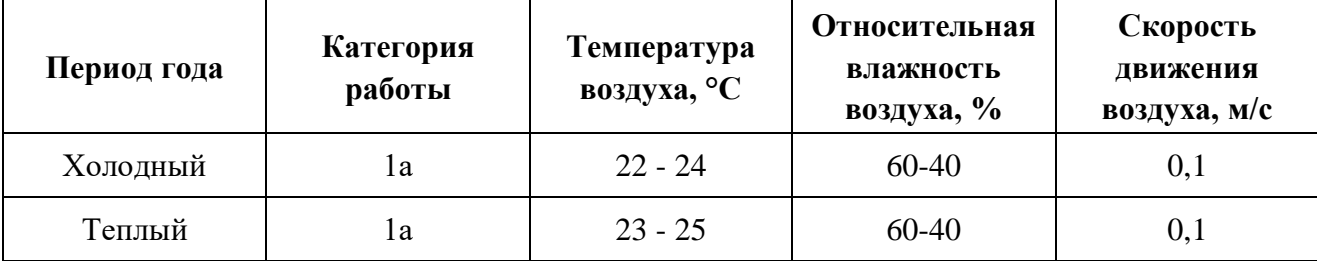

Таблица 11 – Допустимые значения показателей микроклимата на

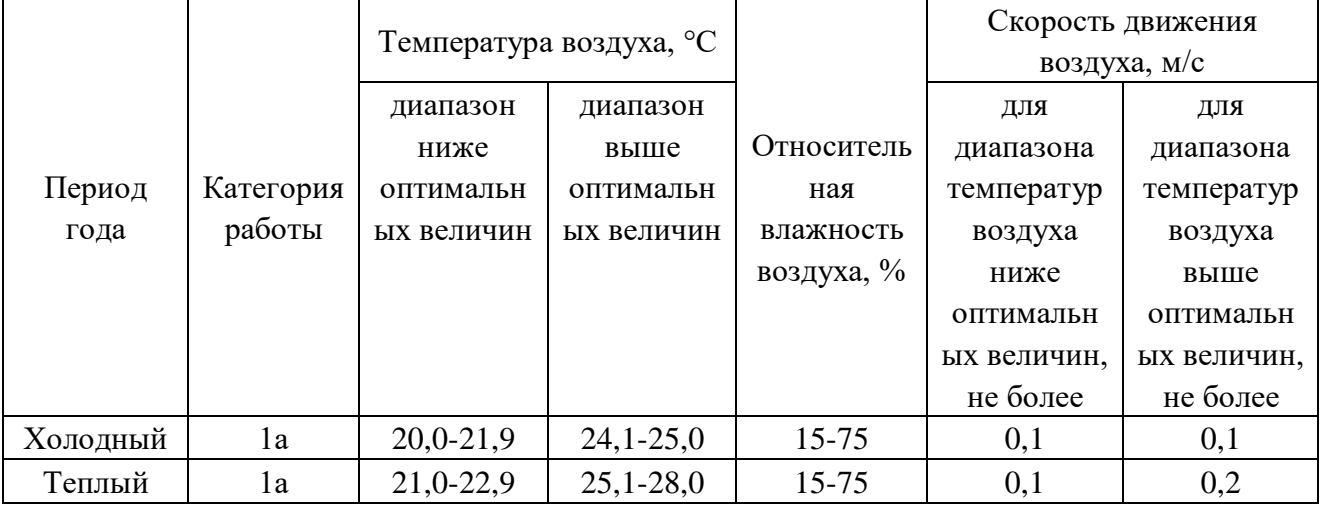

рабочих местах производственных помещений

Для установления допустимой температуры на рабочем месте возможно регулирование системы отопления, также могут быть использованы такие дополнительные устройства как кондиционер или обогреватель.

#### **4.1.2 Повышенный уровень электромагнитных излучений**

Длительное воздействие электромагнитных излучений повышенного уровня, источником которых является ПЭВМ, может не только привести к снижению иммунитета и возникновению мигреней, но и вызвать ухудшение памяти, а также привести к развитию серьезных заболеваний.

Согласно СанПиН 2.2.4.1191–03 «Электромагнитные поля в производственных условиях», при нахождении работника на рабочем месте 8 часов в день, предельно допустимый уровень напряженности должен составлять не более 8 кА/м, а уровень магнитной индукции – 10 мТл. Соблюдение вышеуказанных норм позволяет избежать негативного воздействия электромагнитных излучений [11].

В таблицах 12–13 представлены предельно-допустимые уровни напряженности на рабочих местах и допустимые уровни электромагнитных полей [11].

Таблица 12 **–** Предельно-допустимые уровни напряженности на рабочих местах

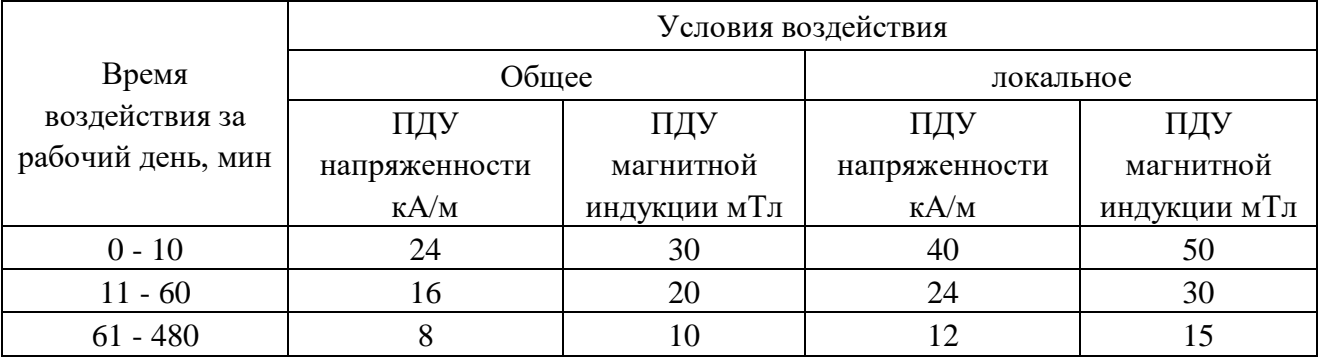

Таблица 13 **–** Допустимые уровни электромагнитных полей согласно СанПиН 2.2.4.1340-03 [12]

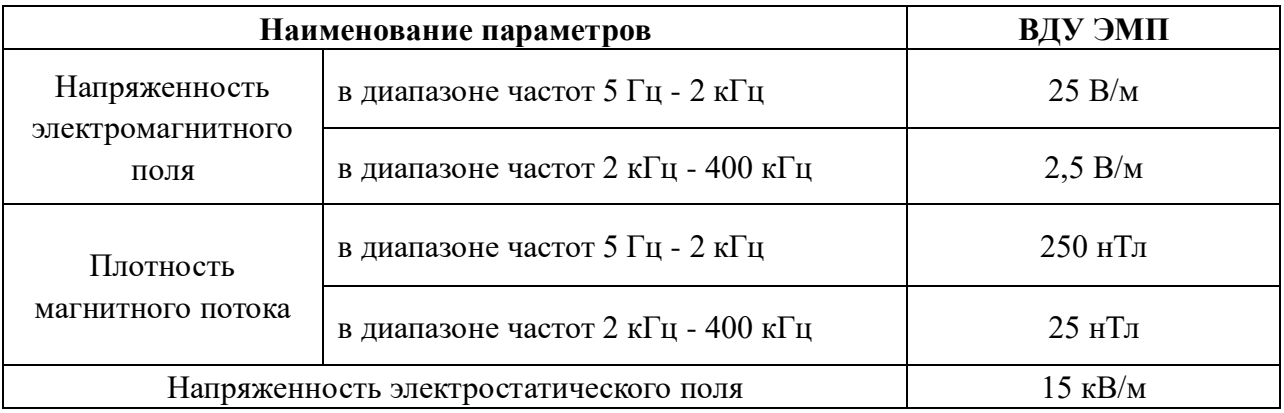

Мероприятия по снижению излучений включают:

мероприятия по сертификации ПЭВМ (ПК) и аттестации рабочих

мест;

- применение экранов и фильтров;
- организационно-технические мероприятия;

 применение средств индивидуальной защиты путем экранирования пользователя ПЭВМ (ПК) целиком или отдельных зон его тела;

использование и применение профилактических напитков;

 использование иных технических средств защиты от патогенных излучений.

#### **4.1.3 Недостаточная освещенность рабочей зоны**

Освещение рабочего места также имеет большое значение и оказывает влияние на работу сотрудника, а также на его физическое состояние. Значение имеет как естественное, так и искусственное освещение. Недостаток освещения ведет к ухудшению зрения работника.

Согласно СанПиН 2.2.2/2.4.1340-03, освещенность на поверхности рабочего стола пользователя ПЭВМ должна быть 300 – 500 лк. Освещение не должно создавать бликов на поверхности экрана. Освещенность поверхности экрана не должна быть более 300 лк. Помимо этого, существуют некоторые общие рекомендации и требования к организации освещения на рабочем месте, например:

 рабочие столы следует размещать таким образом, чтобы видеодисплейные терминалы были ориентированы боковой стороной к световым проемам, а естественный свет падал преимущественно слева;

 искусственное освещение в помещениях для эксплуатации ПЭВМ должно осуществляться системой общего равномерного освещения [12].

Соблюдение вышеуказанных мер позволит избежать пагубного влияния на зрение работника.

#### **4.1.4 Повышенный уровень шума на рабочем месте**

Прежде всего, ненормированные показатели шума на рабочем месте оказывает влияние на психологическое состояние работника. Так, у сотрудника снижается сосредоточенность и концентрация на поставленной ему задаче, повышается уровень утомляемости и стресса. Помимо этого, повышенный уровень шума может привести к ухудшению слуха. Также шум является помехой для коммуникаций между сотрудниками.

Для того чтобы избежать вышеуказанных последствий воздействия описываемого фактора, требуется соблюдать требования, обозначенные в СанПиН 2.2.2/2.4.1340–03 «Гигиенические требования к персональным электронно-вычислительным машинам и организации работы», согласно которым на рабочих местах в помещениях для размещения ЭВМ уровень шума не должен превышать 50дБА. [11]

# **4.2 Анализ опасных факторов производственной среды**

**4.2.1 Высокий уровень статического электричества в рабочем помещении**

Повышенный уровень статического электричества может вызвать головные боли, нарушения сна, чрезмерную раздражительность и эмоциональность у работника. Однако наибольшая опасность статического электричества заключается в возможности возникновения быстрого искрового разряда между частями электрооборудования. Искровой разряд может привести

не только к выходу оборудования из строя, но и к возникновению пожара или электрических травм у работника.

ГОСТ 12.1.045–84 ССБТ «Электростатические поля. Допустимые уровни на рабочих местах и требования к проведению контроля» регламентирует значение показателей уровня напряженности электростатических полей. Согласно этому документу, предельно допустимый уровень напряженности электростатических полей устанавливается равным  $60$ к $B/m$  в течение 1 часа [13].

Одним из способов снижения количества статического электричества является заземление оборудования и коммуникаций, на которых могут появиться заряды статического электричества. Одним из действенных способов является также увеличение уровня влажности воздуха помещения.

# **4.2.2 Высокий уровень напряжения в электросети**

Высокий уровень напряжения в электросети является опасным фактором, так как существует вероятность короткого замыкания, что, в свою очередь, может повлечь за собой возникновение пожара. Опасность представляет и поражение током, в результате которого человек может получить ряд травм (к примеру, ожоги, механические повреждения, возникающие из-за сокращения мышц под действием тока и многие другие).

Для предотвращения возникновения подобных ситуаций, может быть установлено дополнительно оборудование, к примеру, сетевой фильтр или же стабилизатор напряжения, которые позволят защитить от скачков напряжения.

С осторожностью требуется обходиться с непосредственными источниками электропитания, которые требуется обозначить специальными знаками.

#### **4.3 Охрана окружающей среды**

Охрана окружающей среды сводится к устранению отходов бытового мусора и отходам жизнедеятельности человека. В случае выхода из строя ПК, они списываются и отправляются на специальный склад, который при необходимости принимает меры по утилизации списанной техники и комплектующих [14].

На сегодняшний день одним из самых распространенных источников ртутного загрязнения являются вышедшие из эксплуатации люминесцентные лампы. Каждая такая лампа, кроме стекла и алюминия, содержит около 60 мг ртути. Поэтому отслужившие свой срок люминесцентные лампы, а также другие приборы, содержащие ртуть, представляют собой опасный источник токсичных веществ.

В целом, утилизация ламп предполагает передачу использованных ламп предприятиям – переработчикам, которые с помощью специального оборудования перерабатывают вредные лампы в безвредное сырье – сорбент, которое в последующем используют в качестве материала для производства, например тротуарной плитки.

Под хранением отходов понимается временное размещение их в специально отведённыхx для этого местах или объектаx до их утилизации. Отработанные люминесцентные лампы, согласно Классификатору отходов ДК

005-96, утвержденному приказом Госстандарта № 89 oт 29.02.96 г., относятся к отходам, которые сортируются и собираются отдельно, поэтому утилизация люминесцентных ламп и их хранение должны отвечать определенные требованиям [15].

## **4.4 Защита в чрезвычайных ситуациях**

Как в случае работы с компьютером, так и при работе с другими электроприборами, распространенным видом чрезвычайной ситуации является возникновение пожара. Пожар - неконтролируемый процесс горения вне специального очага, наносящий материальный ущерб, вред здоровью и жизни людей, интересам общества и государства.

Для предотвращения возникновения подобной чрезвычайной ситуации или же минимизации возможного ущерба в случае ее возникновения, требуется соблюдать правила противопожарной безопасности.

Основные причины возникновения пожара:

 нарушение требований пожарной безопасности при эксплуатации электроприборов;

включение электроприбора в неисправную розетку;

 нарушение правил проведения электрогазосварочных и огневых работ;

случайный или умышленный поджог;

 пренебрежение опасностью, незнание и недооценка возможных последствий пожара;

курение в помещении.

Для предотвращения возникновения пожара, требуется соблюдать правила содержания здания, в котором располагается рабочее место пользователя. Такие помещения должны содержаться в чистоте; лестничные клетки, коридоры, двери эвакуационных выходов, подходы к средствам тушения всегда должны быть свободны и ничем не загромождены. Помимо этого мебель должна быть расположена таким образом, чтобы не препятствовать быстрой эвакуации людей из здания. Электрические кабели должны быть в состоянии, исключающем поражение работников электрическим током.

Помимо вышеуказанных мер, должен быть введен запрет на выполнение следующих действий:

эксплуатация провода электроприборов с поврежденной изоляцией;

 использование поврежденных розеток, рубильников, вилок и прочего электрооборудования;

 обертывание светильников, бытовых приборов бумагой, тканью и другими горючими материалами;

применение открытого огня;

курение в помещении;

использование неисправной или незаземленной аппаратуры.

**4.5 Правовые и организационные вопросы обеспечения безопасности**

Рабочее место пользователя, эксплуатирующего разработанное программное обеспечение, должно быть организовано в соответствии с требованиями документов: ГОСТ 12.2.032-78 ССБТ «Рабочее место при выполнении работ сидя. Общие эргономические требования» и СанПиН 2.2.2/2.4.1340-03 «Гигиенические требования к персональным электронно-вычислительным машинам и организации работы». Данные документы содержат требования к организации непосредственной рабочей зоны, а также помещения, в котором эта зона располагается.

Соблюдение требований в вышеуказанных документах позволит обеспечить подходящие условия для работы с персональным компьютером, минимизировать влияние вредных и опасных факторов, а значит, предотвратить получение сотрудником производственной травмы. Далее представлены основные общие требования к организации рабочих мест пользователей электронно-вычислительных машин, согласно СанПиН 2.2.2/2.4.1340-03:

 При размещении рабочих мест, расстояние между рабочими столами с видеомониторами, должно быть не менее 2,0 м, а расстояние между боковыми поверхностями видеомониторов – не менее 1,2 м.

 Экран видеомонитора должен находиться от глаз пользователя на расстоянии 600 - 700 мм, но не ближе 500 мм с учетом размеров алфавитно-цифровых знаков и символов.

 Конструкция рабочего стола должна обеспечивать оптимальное размещение на рабочей поверхности используемого оборудования. Поверхность рабочего стола должна иметь коэффициент отражения 0,5 -0,7.

 Конструкция рабочего стула (кресла) должна обеспечивать поддержание рациональной рабочей позы при работе с компьютером. Рабочий стул (кресло) должен быть подъемно-поворотным, регулируемым по высоте и углам наклона сиденья и спинки.

 Поверхность сиденья, спинки и других элементов стула (кресла) должна быть полумягкой, с нескользящим, слабо электризующимся и воздухопроницаемым покрытием, обеспечивающим легкую очистку от загрязнений [16].

На рисунке 22 представлены требования к рабочему месту.

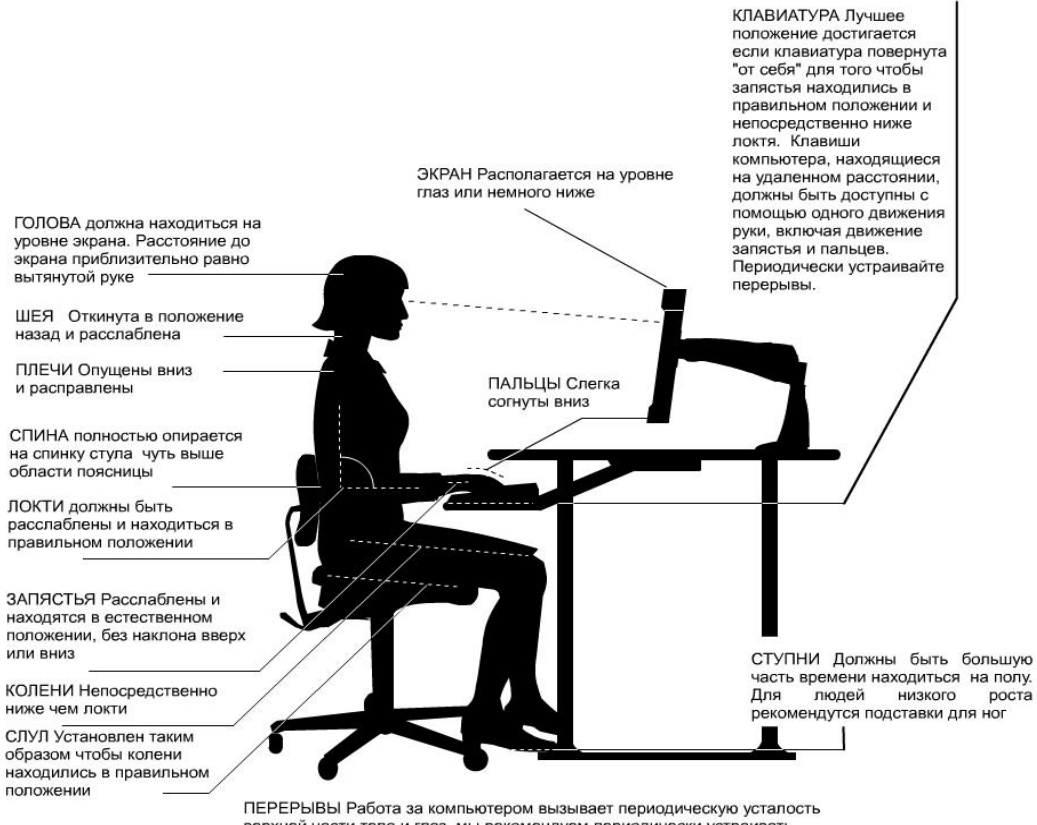

верхней части тела и глаз, мы рекомендуем периодически устраивать перерывы и менять положение тела

Рисунок 22 **–** Организация рабочего места

В соответствии с государственными стандартами и правовыми нормами обеспечения безопасности предусмотрена рациональная организация труда в течение смены, которая предусматривает:

длительность рабочей смены не более 8 часов;

 установление двух регламентируемых перерывов (не менее 20 минут после 1-2 часов работы, не менее 30 минут после 2 часов работы);

обеденный перерыв не менее 40 минут.

Обязательно предусмотрен предварительный медосмотр при приеме на работу и периодические медосмотры.

Каждый сотрудник должен пройти инструктаж по технике безопасности перед приемом на работу и в дальнейшем, должен быть пройден инструктаж по электробезопасности и охране труда.

# **ЗАКЛЮЧЕНИЕ**

В ходе выполнения выпускной квалификационной работы были изучены технологии организации автоматического полива и характеристики различных датчиков, измеряющие параметры жизни растений. Основным результатом работы прототип (опытный образец) настоящей является системы автоматического регулирования поливом растений. При этом была разработана как аппаратная, так и программная часть системы. Основным преимуществом данной системы по сравнению с существующими является возможность обеспечения такого полива, когда влажность почвы находится в определенном диапазоне, и кроме этого система может выявлять параметры орошения, наблюдая за уходом за растением со стороны пользователя в течение некоторого периода времени.

Конечный пользователь взаимодействует с системой при помощи пользовательского интерфейса, являющийся WindowsForms проектом, разработанным на языке C# в среде Microsoft Visual Studio. С помощью созданного пользовательского интерфейса можно выполнять мониторинг текущих параметров комнатного растения, устанавливать необходимые параметры для работы системы АРПКР в режиме орошения или обучения. Кроме этого разработанное приложение позволяет получать результаты обучения и сохранять подобранные параметры для различных растений в специализированных списках для последующего использования.
Направлением дальнейшего развития системы является улучшение ее аппаратной части, создание корпуса, а также разработку пользовательского интерфейса на базе смартфона для взаимодействия с системой.

## **CONCLUSION**

In the course of the final qualification work, the technologies of the automatic irrigation organization and the characteristics of various sensors measuring the parameters of plant life were studied. The main result of this work is a prototype (prototype) of the automatic plant watering control system. In this case, both hardware and software were developed. The main advantage of this system in comparison with existing ones is the possibility of providing such watering when the soil moisture is in a certain range, and besides this the system can detect the parameters of irrigation, observing the care of the plant by the user for a certain period of time.

The end user interacts with the system using the user interface, which is a WindowsForms project developed in C # in a Microsoft Visual Studio environment. Using the created user interface, it is possible to monitor the current parameters of a houseplant, set the necessary parameters for the operation of the ARQS system in the irrigation or training mode. In addition, the developed application allows you to receive training results and save the selected parameters for various plants in specialized lists for later use.

The direction of the further development of the system is the improvement of its hardware, the creation of a case, and the development of a user interface based on a smartphone for interaction with the system.

74

## **СПИСОК ИСПОЛЬЗОВАННЫХ ИСТОЧНИКОВ**

- 1. Существующие системы полива растений [Электронный ресурс] http:// [www.amazon.com,](http://www.amazon.com/) свободный. Дата обращения 19.05.2017.
- 2. Существующие системы полива растений [Электронный ресурс] http:// ru.aliexpress.com/ru\_home.htm, свободный. Дата обращения 19.05.2017.
- 3. Технические характеристики микроконтроллеров MCS 51 [Электронный ресурс] - [http://www.computer-museum.ru,](http://www.computer-museum.ru/) свободный. Дата обращения 19.05.2017.
- 4. Технические характеристики МП Arduino UNO [Электронный ресурс] [http://arduino.ru,](http://arduino.ru/) свободный. Дата обращения 19.05.2017.
- 5. Технические характеристики датчика влажности почвы YL69 [Электронный ресурс] - http://makerplus.ru, свободный. Дата обращения 19.05.2017.
- 6. Технические характеристики датчика влажности и температуры воздуха AM2301 (DHT21) [Электронный ресурс] - http://picdevices.ru, свободный. Дата обращения 19.05.2017.
- 7. Технические характеристики насоса для воды на Ардуино [Электронный ресурс] - http://fastnvr.ru, свободный. Дата обращения 19.05.2017.
- 8. Технические характеристики цифрового индикатора TM1637 [Электронный ресурс] - http://roboshop.spb.ru, свободный. Дата обращения 19.05.2017.
- 9. Технические характеристики WiFi модули ESP8266 [Электронный ресурс] - http://arduino-project.net, свободный. Дата обращения 19.05.2017.
- 10. СанПиН 2.2.4.548-96. Гигиенические требования к микроклимату производственных помещений.
- 11. СанПиН 2.2.4.1191–03. Электромагнитные поля в производственных условиях.
- 12. СанПиН 2.2.2/2.4.1340-03. Гигиенические требования к персональным электронно-вычислительным машинам и организации работы.
- 13. ГОСТ 12.1.045–84 ССБТ. Электростатические поля. Допустимые уровни на рабочих местах и требования к проведению контроля.
- 14. ГОСТ 17.4.3.04-85. «Охрана природы. Почвы. Общие требования к контролю и охране от загрязнения».
- 15. СанПиН 2.1.7.2790-10 «Санитарно-эпидемиологические требования к обращению с медицинскими отходами».
- 16. ГОСТ 12.2.032-78 ССБТ. «Рабочее место при выполнении работ сидя. Общие эргономические требования».

## **ПРИЛОЖЕНИЕ А**

Программный код системы АРПКР в Arduino IDE

```
#include "dht.h"
#define DHTPIN 2
#define DHTTYPE DHT21
#include "TM1637.h"
#define CLK 12 
#define DIO 13 
DHT dht(DHTPIN, DHTTYPE);
TM1637 disp(CLK,DIO);
int pump = 8;
int thresholdUp = 50;
int thresholdDown = 40;
int H,IntVar1,b,v,t,Newmin,Newmax,SensorValue,count,Ha,Ta,HA,TA;
int check = 1;
int daynum = 0;
int mode = 4;
int NDays = 7;
int period = 4;
int f = 0;
int *StudyData = new int[NDays*24/period];
int *arr = new int[NDays*24/period];
void setup() {
 Serial.begin(9600);
 delay(5000);
 dht.begin();
 disp.set(5);
 disp.init(D4056A);
 pinMode(A0,INPUT); 
 pinMode(pump,OUTPUT);
 delay(500);
}
void loop() {
     //------------------------------------------------ Режим обучения--------------------------------
     if (mode == 0) {
          if(check == 1)for (int daynum=0;daynum<NDays;daynum++){
                    for (int i=0;i<24/period;i++){
                         SensorValue = analogRead(A0);
                         double v1 = 100 - double(SensorValue/10.23);
                         v = (int) v1;
                                                               \BoxBox
                         StudyData[daynum*(24/period)+i]=v; 
                         delay(1000); 
                         Serial.print(i);
                         Serial.print(" , ");
```

```
count = daynum*24/period + i + 1;if(v < thresholdDown){check = 2; return;}
               while(Serial.available()>0){check = 2; return;}
          }
     }
check = 2;
}
if(check == 2){
     Serial.print("\n-------massive-------\n"); 
     for(int i = 0; i < count/*NDays*24/period*/;i+j{Serial.print(StudyData[i]);Serial.print(""); }
     Serial.print("\n-------massive end-------\n"); 
     // Сортировка массива
     delete [ ]arr;
     arr = new int[count];for(int i=0;i<count;i++){arr[i]=StudyData[i];}
     for (int i=0;i<count;i++){
          for(int j=0;j<count-1-i;j++){
               if(arr[j] > arr[j+1]){
                    t=arr[j];arr[j]=arr[j+1];arr[j+1]=t;}
          }
     }
     Serial.print("\n----sorted array----\n");
     for(int i=0;i<count;i++){Serial.print(arr[i]);Serial.print(""); }
     Serial.print("\n----sorted array----\n");
     int Max=arr[(count)-1];
     int Min=arr[0];
     double NewMax=Max-0.1*(Max-Min);
     double NewMin=Min+0.1*(Max-Min);
     Serial.print("NewMin:");
     Serial.println(NewMin);
     Serial.print("NewMax:");
     Serial.println(NewMax); 
     for (int j=0;\incount;j++){
          if(NewMin<arr[j]){
               Newmin=arr[j];
               break;
          } 
     }
     for (int j=0;j<count;j++){
          if(NewMax<arr[j]){
               Newmax=arr[j-1];
               break;
          }
```

```
}
               Serial.print("Newmin:");
               Serial.println(Newmin);
               Serial.print("Newmax:");
               Serial.println(Newmax);
               mode = 3;
          }
    }
  //----------------------------------------Режим полива ---------------------------------------
  if (mod = 1){
         // чтение режима, если он изменился
          if (f == 0) IntVar1 = 0;
          while (Serial.available()) {b = \text{Serial.read}};
         if (b == '(') {mode = IntVar1;IntVar1 = 0;}
     else {
     if (b == '')if(mode == 1) {thresholdDown = IntVar1;}
       if(mode == 2) \{NDays = IntVar1;\}IntVar1 = 0;
       }
       else if (b == '')}
        if(mode == 1) {thresholdUp = IntVar1;}
        if(mode == 2) {period = IntVar1;}
        f == 0;
        IntVar1 = 0:
       }
else \{IntVar1 = IntVar1 * 10 + (b-0');\}}
          } 
   H = thresholdUp*100 + thresholdDown; disp.display(H);
    delay(1000);
   float Ha = dht.readHumidity();
    float Ta = dht.readTemperature();
   SensorValue = analogRead(A0);double v1 = 100 - double(SensorValue/10.23);
   HA = (int) Ha;TA = (int) Ta;v = (int) v1; double per = 20/(thresholdUp
-thresholdDown)+25/TA;
Serial.print("Air humidity:\n");
    Serial.println(HA);
Serial.print("Air temperature:\n");
    Serial.println(TA);
 Serial.print("Soil moisture:
\n");
```

```
Serial.print(v);
Serial.print("\n");
if(v \leq=10) {Serial.println("Sensor is not in the Soil");Serial.print("\n");}
if(v < 40 && v > 10) {Serial.println("Soil is DRY");Serial.print("\n"); }
if(v < 65 \&& v > = 40) {Serial.println("Soil is HUMID");Serial.print("\n");}
if(v > 65) {Serial.println("Sensor in WATER");Serial.print("\n");}
 delay(1000);
  if(v < thresholdDown)
  {
if(per \geq 2){
 if (v \leq thresholdDown) digitalWrite(pump,HIGH);
   delay(25000);
   digitalWrite(pump,LOW);
  } else if (v \geq t thresholdDown && v \leq t thresholdUp){
     digitalWrite(pump,HIGH);
     delay(25000);
     digitalWrite(pump,LOW); 
     } else {
      delay(1000);
      }
  delay(1000);
 }
else if(per < 2 & & per > = 1){
 if (v \leq thresholdDown) digitalWrite(pump,HIGH);
   delay(25000);
   digitalWrite(pump,LOW);
  } else if (v \geq t thresholdDown && v \leq t thresholdUp*per){
     digitalWrite(pump,HIGH);
     delay(25000);
     digitalWrite(pump,LOW); 
     } else { 
     delay(1000);
      }
  delay(1000);
 }
else if (\text{per} < 1){
  if (v \leq thresholdDown) digitalWrite(pump,HIGH);
   delay(25000);
   digitalWrite(pump,LOW);
   } else if (v \geq t thresholdDown && v \leq t thresholdUp*(1+per)){
     digitalWrite(pump,HIGH);
     delay(25000);
     digitalWrite(pump,LOW);
```

```
 } else {
      delay(1000);
       }
   delay(1000);
  }
    }
   else{delay(60000);}
   }
  //-------------------------------------------------- Режим создания нового массива------------------------------
  if(mode == 2){
     delete [ ]StudyData;
   StudyData = new int[NDays*24/period];
  mode = 0;}
  //------------------------------Режим передачи исходных параметров ----------------------------------
if (mode == 3)\{if (f==0) IntVar1 = 0;
        while (Serial.available()) {b = \text{Serial.read}};
        if (b = '(') {mode = IntVar1;IntVar1 = 0;}
   else {
   if (b == ':) {
     if(mode == 1) {thresholdDown = IntVar1;}
     if(mode == 2) \{NDays = IntVar1;\}IntVar1 = 0;
      }
     else if (b == ')' {
      if(mode == 1) {thresholdUp = IntVar1;}
      if(mode == 2) {period = IntVar1;}
      f == 0:
      IntVar1 = 0;
       }
      else {IntVar1 = IntVar1 * 10 + (b-'0');}
     }
        } 
        Serial.print(Newmin);
        Serial.print(",");
        Serial.println(Newmax);
        check = 1;
        delay(3000);
   }
  //-------------------------------Режим передачи результата режима обучения------------------------------------
if(mode == 4){
        Serial.println("MODE 4");
```

```
delay(1000);
```

```
if (f==0) IntVar1 = 0;
     while (Serial.available()) {b = Serial.read();
     if (b = '(') {mode = IntVar1;IntVar1 = 0;}
 else {
 if (b == ':) {
  if(mode == 1) {thresholdDown = IntVar1;}
  if(model == 2) {NDays = IntVar1;}
  IntVar1 = 0; }
  else if (b == ')' {
   if(mode == 1) {thresholdUp = IntVar1;}
   if(mode == 2) {period = IntVar1;}
   f == 0;
   IntVar1 = 0;
     }
    else {IntVar1 = IntVar1 * 10 + (b-'0');}
  }
     } 
     Serial.print(" mode: "); Serial.print(mode);
     Serial.print(", NDays: "); Serial.print(NDays);
     Serial.print(", period: "); Serial.print(period);
     Serial.print(", Hmin: "); Serial.print(thresholdDown);
     Serial.println(", Hmax: "); Serial.print(thresholdUp);
     delay(500);}
```
}